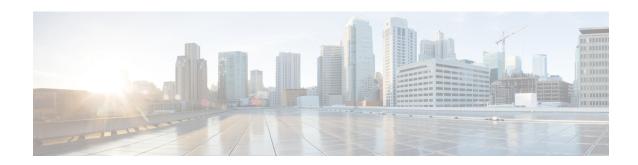

# **Configuring Subscriber Features**

Subscriber features that are configured on BNG enable service providers to deploy certain specific functionalities like restricting the use of certain network resources, allowing Law Enforcement Agencies (LEAs) to conduct electronic surveillance, providing multicast services to the subscriber, and so on.

Table 1: Feature History for Configuring Subscriber Features

| Release       | Modification                                                                                              |
|---------------|----------------------------------------------------------------------------------------------------|
| Release 6.0.1 | Added activating IPv6 router advertisement on an IPv4 subscriber interface enhancements                   |
| Release 6.0.1 | Added Linking to Subscriber Traffic in a Shared Policy Instance Group feature                             |
| Release 6.2.1 | These new features were introduced:                                                                       |
|               | • IGMP QoS Correlation for IPoE Subscribers                                                               |
|               | SNMP Lawful Intercept Using Circuit-Id                                                                    |
|               | Controlling Subscriber Plans Using Protocol Options                                                       |
| Release 6.3.1 | Added HTTP Redirect URL with Subscriber Information feature.                                              |
| Release 6.5.1 | These new features were introduced:                                                                       |
|               | HTTP-Redirect Support for Static sessions                                                                 |
|               | HTTP Header Enrichment for BNG Subscribers                                                                |
| Release 6.6.3 | Introduced these new features:                                                                            |
|               | <ul> <li>Header enrichment on pseduowire headend with subscriber<br/>redundancy group support.</li> </ul> |
|               | HTTP redirect on pseduowire headend with subscriber redundancy group support.                             |
| Release 7.0.1 | Introduced egress Lawful Intercept (LI) functionality over Pseudowire Headend subscriber interfaces.      |

| Release       | Modification                                                    |
|---------------|-----------------------------------------------------------------|
| Release 7.3.1 | Addded BNG support on Cisco ASR 9000 5th Generation line cards. |

The subscriber features covered in this chapter are:

- Access Control List and Access Control List-based Forwarding, on page 2
- Excessive Punt Flow Trap (Deprecated), on page 6
- Support for Lawful Intercept, on page 6
- TCP MSS Adjustment, on page 15
- Linking to Subscriber Traffic in a Shared Policy Instance Group, on page 19
- Subscriber Session on Ambiguous VLANs, on page 20
- uRPF, on page 25
- Multicast Services, on page 26
- DAPS Support, on page 39
- HTTP Redirect Using PBR, on page 52
- HTTP-Redirect Support for Static Sessions, on page 69
- HTTP Header Enrichment for BNG Subscribers, on page 71
- Idle Timeout for IPoE and PPPoE Sessions, on page 77
- Routing Support on Subscriber Sessions , on page 77
- Traffic Mirroring on Subscriber Session, on page 79
- Randomization of Interim Timeout of Sessions or Services, on page 81
- Controlling Subscriber Plans Using Protocol Options, on page 82
- Additional References, on page 83

# **Access Control List and Access Control List-based Forwarding**

An Access Control List (ACL) is used to define access rights for a subscriber. It is also used for filtering content, blocking access to various network resources, and so on.

Certain service providers need to route certain traffic be routed through specific paths, instead of using the path computed by routing protocols. For example, a service provider may require that voice traffic traverse through certain expensive routes, but data traffic to use the regular routing path. This is achieved by specifying the next-hop address in the ACL configuration, which is then used for forwarding packet towards its destination. This feature of using ACL for packet forwarding is called ACL-based Forwarding (ABF).

The ACL is defined through CLI or XML; however, it can be applied to a subscriber session either through a dynamic-template, or through VSAs from RADIUS. Deploying ABF (using ACL) involves these stages:

- Defining an ACL, see Configuring Access-Control Lists, on page 3.
- Applying the ACL to an access-interface, see Activating ACL, on page 4.

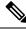

Note

ACL is not supported for LAC sessions.

## **Configuring Access-Control Lists**

Perform this task to create an access control list. As an example, this access list is created to deploy ABF; therefore, it defines the next hop address.

## **SUMMARY STEPS**

- 1. configure
- 2. {ipv4 | ipv6} access-list access-list-name
- 3. sequence-number permit tcp any any
- **4.** sequence-number **permit** {**ipv4** | **ipv6**} **host** source\_address **nexthop** source\_address destination\_address
- **5.** Use the **commit** or **end** command.

|        | Command or Action                                                                   | Purpose                                                                                         |
|--------|-------------------------------------------------------------------------------------|-------------------------------------------------------------------------------------------------|
| Step 1 | configure                                                                           | Enters global configuration mode.                                                               |
|        | Example:                                                                            |                                                                                                 |
|        | RP/0/RSP0/CPU0:router# configure                                                    |                                                                                                 |
| Step 2 | {ipv4   ipv6} access-list access-list-name                                          | Configures the access-list.                                                                     |
|        | Example:                                                                            |                                                                                                 |
|        | <pre>RP/0/RSP0/CPU0:router(config)# ipv4 access-list foo_in</pre>                   |                                                                                                 |
|        | or                                                                                  |                                                                                                 |
|        | <pre>RP/0/RSP0/CPU0:router(config)# ipv6 access-list foo_in</pre>                   |                                                                                                 |
| Step 3 | sequence-number permit tcp any any                                                  | Enters an access control list rule to tcp traffic.                                              |
|        | Example:                                                                            |                                                                                                 |
|        | RP/0/RSP0/CPU0:router(config)# 10 permit tcp any any                                |                                                                                                 |
| Step 4 | sequence-number permit {ipv4   ipv6} host source_address nexthop source_address     | Specifies packets to forward on ipv4 protocol from source IP address to destination IP address. |
|        | destination_address                                                                 | <b>Note</b> Repeat steps 1 to 4 to configure the foo_out                                        |
|        | Example:                                                                            | access-list.                                                                                    |
|        | RP/0/RSP0/CPU0:router(config) # 10 permit ipv4 host 9.8.8.9 nexthop 6.6.6.6 7.7.7.7 |                                                                                                 |
|        | or                                                                                  |                                                                                                 |
|        | RP/0/RSP0/CPU0:router(config)# 10 permit ipv6 host 192:2:1:9 nexthop 192:2:6:8      |                                                                                                 |

| Command or Action                            | Purpose                                                                                        |
|----------------------------------------------|------------------------------------------------------------------------------------------------|
| Use the <b>commit</b> or <b>end</b> command. | <b>commit</b> —Saves the configuration changes and remains within the configuration session.   |
|                                              | end —Prompts user to take one of these actions:                                                |
|                                              | <ul> <li>Yes — Saves configuration changes and exits the<br/>configuration session.</li> </ul> |
|                                              | • No —Exits the configuration session without committing the configuration changes.            |
|                                              | • Cancel —Remains in the configuration session, without committing the configuration changes.  |
|                                              |                                                                                                |

## **Configuring Access-Control Lists: Examples**

```
//For IPv4
configure
ipv4 access-list foo_in
10 permit tcp any any
10 permit ipv4 host 9.8.8.9 nexthop 6.6.6.6 7.7.7.7
!
! end

//For IPv6
configure
ipv6 access-list foo_in
10 permit tcp any any
10 permit ipv4 host 192:2:1:9 nexthop 192:2:6:8
!
! end
```

## **Activating ACL**

Perform this task to define a dynamic-template that is used to activate an access-control list.

#### **SUMMARY STEPS**

- 1. configure
- 2. dynamic-template
- **3. type**{**ipsubscriber** | **ppp** | **service**} *dynamic-template-name*
- 4. {ipv4 | ipv6} access-group access-list-name ingress
- **5.** Use the **commit** or **end** command.

## **DETAILED STEPS**

|        | Command or Action                                                                     | Purpose                                                                                       |
|--------|---------------------------------------------------------------------------------------|-----------------------------------------------------------------------------------------------|
| Step 1 | configure                                                                             | Enters global configuration mode.                                                             |
|        | Example:                                                                              |                                                                                               |
|        | RP/0/RSP0/CPU0:router# configure                                                      |                                                                                               |
| Step 2 | dynamic-template                                                                      | Enters the dynamic-template configuration mode.                                               |
|        | Example:                                                                              |                                                                                               |
|        | RP/0/RSP0/CPU0:router(config)# dynamic-template                                       |                                                                                               |
| Step 3 | type{ipsubscriber   ppp   service} dynamic-template-name                              | Creates a service dynamic-template type.                                                      |
|        | Example:                                                                              |                                                                                               |
|        | <pre>RP/0/RSP0/CPU0:router(config-dynamic-template)# type service foo</pre>           |                                                                                               |
| Step 4 | {ipv4   ipv6} access-group access-list-name ingress                                   | Specifies access-control for the incoming packets.                                            |
|        | Example:                                                                              | Note Similarly, create another access-group for the outgoing packets called foo out.          |
|        | RP/0/RSP0/CPU0:router(config-dynamic-template-type)# ipv4 access-group foo_in ingress |                                                                                               |
|        | or                                                                                    |                                                                                               |
|        | RP/0/RSP0/CPU0:router(config-dynamic-template-type)# ipv6 access-group foo_in ingress |                                                                                               |
| Step 5 | Use the <b>commit</b> or <b>end</b> command.                                          | <b>commit</b> —Saves the configuration changes and remains within the configuration session.  |
|        |                                                                                       | end —Prompts user to take one of these actions:                                               |
|        |                                                                                       | • Yes — Saves configuration changes and exits the configuration session.                      |
|        |                                                                                       | • No —Exits the configuration session without committing the configuration changes.           |
|        |                                                                                       | • Cancel —Remains in the configuration session, without committing the configuration changes. |

## **Activating ACL: Examples**

//For IPv4
configure
dynamic-template
type service foo

```
ipv4 access-group foo_in ingress
!
!
end

//For IPv6
configure
dynamic-template
type service foo
ipv6 access-group foo_in ingress
!
!
end
```

# **Excessive Punt Flow Trap (Deprecated)**

Table 2: Feature History Table

| Feature Name                                  | Release Information | Feature Description                                                                                                    |
|-----------------------------------------------|---------------------|----------------------------------------------------------------------------------------------------|
| Excessive Punt Flow Trap (Feature Deprecated) |                     | This feature is deprecated starting IOS XR Release 7.3.1. To control user or subscriber traffic manually, we recommend you to use Access Control List and Access Control List-based Forwarding, on page 2, Flow Aware QoS, or enable policing through MQC. |

# **Support for Lawful Intercept**

Lawful Intercept allows Law Enforcement Agencies (LEAs) to conduct electronic surveillance as authorized by judicial or administrative order. Increasingly, legislation is being adopted and regulations are being enforced that require service providers (SPs) and Internet service providers (ISPs) to implement their networks to explicitly support authorized electronic surveillance. The types of SPs or ISPs that are subject to Lawful Intercept mandates vary greatly from country to country. Lawful Intercept compliance in the United States is specified by the Communications Assistance for Law Enforcement Act (CALEA).

Cisco ASR 9000 Series Router supports the Cisco Service Independent Intercept (SII) architecture and PacketCable TML Lawful Intercept architecture. The Lawful Intercept components by themselves do not ensure customer compliance with applicable regulations but rather provide tools that can be used by SPs and ISPs to construct an Lawful Intercept compliant network.

BNG supports the Per-session Lawful Intercept and Radius-based Lawful Intercept for subscribers. Both, per-session and radius-based lawful intercepts are executed on IPoE, PPPoE, and PPPoE LAC subscriber sessions in BNG.

PacketCable<sup>TM</sup> architecture addresses device interoperability and product compliance issues using the PacketCable<sup>™</sup> Specifications.

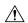

#### Caution

This guide does not address legal obligations for the implementation of lawful intercept. Service providers are responsible for ensuring that network complies with applicable lawful intercept statutes and regulations. It is recommended that legal advice be sought to determine obligations.

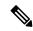

Note

By default, Lawful Intercept is not a part of the Cisco IOS XR software. To enable Lawful Intercept, you must install and activate the **asr9k-li-px.pie**.

From Cisco IOS XR Software Release 7.0.1 onwards, the Egress Lawful Intercept feature on BNG supports pseudowire headend (PWHE) subscriber sessions as well

For more information about Lawful Intercept-related router configuration, see *Implementing Lawful Intercept* chapter in *Cisco ASR 9000 Series Aggregation Services Router System Security Configuration Guide*.

Maximum supported Lawful Intercept scale depends on the number of Network Processors (NP) on a line card. For example,

- Line cards with one or two NPs: 511 sessions per line card.
- Line cards with more than two NPs: 1024 divided by the number of NPs on the line card.

You can verify the number of NPs on a line card using the **show controllers np summary all location <location>** command.

## **Per-session Lawful Intercept**

Lawful interception of all Layer 2 or Layer 3 traffic on a specified subscriber interface, on both ingress as well egress directions, and sending the replicated stream to mediation device, is called the per-session Lawful Intercept. This Lawful Intercept implements IPv4, IPv6, and multicast traffic interception using the Cisco-defined MIBs. By default, the SNMP-based Lawful Intercept feature is enabled on the Cisco ASR 9000 Series Router, which allows you to configure the taps. For more information about disabling SNMP-based Lawful Intercept, see Disabling SNMP-based Lawful Intercept, on page 8.

The subscriber session is identified by Account-session-ID, which acts as a key in identifying the specified subscriber interface for the subscriber user, whose traffic is getting intercepted.

Lawful Intercept, in general, can be implemented using either SII architecture or PacketCable<sup>TM</sup> specifications. The Cisco IOS-XR implementation of SNMP-based Lawful Intercept is based on service-independent intercept (SII) architecture. SNMPv3 authenticates data origin and ensures that the connection from Cisco ASR 9000 Series Router to the mediation device is secure. This ensures that unauthorized parties cannot forge an intercept target.

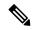

Note

To implement lawful intercept, you must understand how the SNMP server functions. For this reason, carefully review the information described in the module *Implementing SNMP* in *System Management Configuration Guide for Cisco ASR 9000 Series Routers*.

Lawful intercept must be explicitly disabled. It is automatically enabled on a provisioned router after installing and activating the **asr9k-li-px.pie**. However, you should not disable LI if there is an active tap in progress, because this deletes the tap.

Management plane must be configured to enable SNMPv3. Allows the management plane to accept SNMP commands, so that the commands go to the interface (preferably, a loopback) on the router. This allows the mediation device (MD) to communicate with a physical interface. For more information about Management Plane Protection feature, see Configuring the Inband Management Plane Protection Feature, on page 9 and for more information about enabling the mediation device, see Enabling the Mediation Device to Intercept VoIP and Data Sessions, on page 9.

### **Lawful Intercept MIBs**

An external mediation device also known as collectors can create IPv4 or IPv6 address based TAPs using IP-TAP-MIB. The SNMPv3 protocol is used to provision the mediation device (defined by CISCO-TAP2-MIB) and the Taps(defined by CISCO-USER-CONNECTION-TAP-MIB). The Cisco ASR 9000 Series Router supports a total of 511 concurrent taps that includes both SNMP and Radius.

Lawful intercept uses these MIBs for interception:

- CISCO-TAP2-MIB—Used for lawful intercept processing. It contains SNMP management objects that control lawful intercepts on a Cisco ASR 9000 Series Router. The mediation device uses the MIB to configure and run lawful intercepts on targets sending traffic through the Cisco ASR 9000 Series Router. The CISCO-TAP2-MIB supports the SII feature and defines the provisioning of the mediation devices and generic Taps. It primarily consists of the mediation device table and a stream table. The mediation device table contains information about mediation devices with which the Cisco ASR 9000 Series Router communicates; for example, the device's address, the interfaces to send intercepted traffic over, and the protocol to use to transmit the intercepted traffic. The stream table contains a list of generic Taps that are provisioned by the MD table entries.
- CISCO-USER-CONNECTION-TAP-MIB—Used for intercepting traffic for individual subscribers. The MIB contains SNMP management objects to configure and execute wiretaps on individual user connections on the Cisco ASR 9000 Series Router. This MIB contains information about the user connections, each identified by a unique session ID. The CISCO-USER-CONNECTION-TAP-MIB cannot be configured without configuring the CISCO-TAP2-MIB.

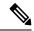

Note

It is not possible to configure an SNMP tap and a Radius tap at the same time. Also, the same session cannot be tapped more than once at a time.

## **Disabling SNMP-based Lawful Intercept**

Lawful Intercept is enabled by default on the Cisco ASR 9000 Series Router after installing and activating the **asr9k-li-px.pie**.

• To disable Lawful Intercept, enter the **lawful-intercept disable** command in global configuration mode.

• To re-enable it, use the **no** form of this command.

### **Disabling SNMP-based Lawful Intercept: An example**

RP/0/RSP0/CPU0:router# configure
RP/0/RSP0/CPU0:router(config)# lawful-intercept disable

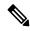

Note

The **lawful-intercept disable** command is available only after installing and activating the **asr9k-li-px.pie**.

All SNMP-based taps are dropped when lawful intercept is disabled.

## **Configuring the Inband Management Plane Protection Feature**

If MPP was not earlier configured to work with another protocol, then ensure that the MPP feature is also not configured to enable the SNMP server to communicate with the mediation device for lawful interception. In such cases, MPP must be configured specifically as an inband interface to allow SNMP commands to be accepted by the router, using a specified interface or all interfaces.

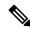

Note

Ensure this task is performed, even if you have recently migrated to Cisco IOS XR Software from Cisco IOS, and you had MPP configured for a given protocol.

For lawful intercept, a loopback interface is often the choice for SNMP messages. If you choose this interface type, you must include it in your inband management configuration.

## **Enabling the Mediation Device to Intercept VolP and Data Sessions**

These SNMP server configuration tasks enable the Cisco SII feature on a router running Cisco IOS XR Software by allowing the MD to intercept VoIP or data sessions.

#### **SUMMARY STEPS**

- 1. configure
- 2. snmp-server view view-name ciscoTap2MIB included
- 3. snmp-server view view-name ciscoUserConnectionTapMIB included
- 4. snmp-server group group-name v3auth read view-name write view-name notify view-name
- 5. snmp-server host ip-address traps version 3 auth username udp-port port-number
- **6. snmp-server user** *mduser-id groupname* **v3 auth md5** md-*password*
- **7.** Use the **commit** or **end** command.
- **8.** show snmp users
- **9.** show snmp group
- **10.** show snmp view

|        | Command or Action                                                                                                    | Purpose                                                                                                    |
|--------|----------------------------------------------------------------------------------------------------|----------------------------------------------------------------------------------------------------|
| Step 1 | <pre>configure Example:  RP/0/RSP0/CPU0:router# configure</pre>                                                                                                    | Enters global configuration mode.                                                                                                    |
| Step 2 | <pre>snmp-server view view-name ciscoTap2MIB included Example:  RP/0//CPU0:router(config) # snmp-server view TapName ciscoTap2MIB included</pre>                                                                  | Creates or modifies a view record and includes the CISCO-TAP2-MIB family in the view. The SNMP management objects in the CISCO-TAP2-MIB that controls lawful intercepts are included. This MIB is used by the mediation device to configure and run lawful intercepts on targets sending traffic through the router.                                                                                                    |
| Step 3 | <pre>snmp-server view view-name ciscoUserConnectionTapMIB included  Example:  RP/0//CPU0:router(config) # snmp-server view TapName ciscoUserConnectionTapMIB included</pre>                                       | Creates or modifies a view record and includes the CISCO-USER-CONNECTION-TAP-MIB family, to manage the Cisco intercept feature for user connections. This MIB is used along with the CISCO-TAP2-MIB to intercept and filter user traffic.                                                                                                    |
| Step 4 | <pre>snmp-server group group-name v3auth read view-name write view-name notify view-name Example:  RP/0//CPU0:router(config) # snmp-server group TapGroup v3 auth read TapView write TapView notify TapView</pre> | Configures a new SNMP group that maps SNMP users to SNMP views. This group must have read, write, and notify privileges for the SNMP view.                                                                                                    |
| Step 5 | <pre>snmp-server host ip-address traps version 3 auth username udp-port port-number  Example:  RP/0//CPU0:router(config) # snmp-server host 223.255.254.224 traps version 3 auth bgreen udp-port 2555</pre>       | Specifies SNMP trap notifications, the version of SNMP to use, the security level of the notifications, and the recipient (host) of the notifications.                                                                                                    |
| Step 6 | <pre>snmp-server user mduser-id groupname v3 auth md5 md-password  Example:  RP/0//CPU0:router(config) # snmp-server mduser-id TapGroup v3 auth md5 mdpassword</pre>                                              | Configures the MD user as part of an SNMP group, using the v3 security model and the HMAC MD5 algorithm, which you associate with the MD password.  • The <i>mduser-id</i> and <i>mdpassword</i> must match that configured on MD. Alternatively, these values must match those in use on the router.  • Passwords must be eight characters or longer to comply with SNMPv3 security minimums.  • Minimum Lawful Intercept security level is auth; The noauth option will not work, as it indicates |

|         | Command or Action                            | Purpose                                                                                          |  |
|---------|----------------------------------------------|--------------------------------------------------------------------------------------------------|--|
|         |                                              | noAuthnoPriv security level. The Lawful Intercept security level must also match that of the MD. |  |
|         |                                              | • Choices other than MD5 are available on the router, but the MD values must match.              |  |
|         |                                              | Most MDs default to or support only MD5.                                                         |  |
| Step 7  | Use the <b>commit</b> or <b>end</b> command. | <b>commit</b> —Saves the configuration changes and remains within the configuration session.     |  |
|         |                                              | <b>end</b> —Prompts user to take one of these actions:                                           |  |
|         |                                              | • Yes — Saves configuration changes and exits the configuration session.                         |  |
|         |                                              | • No —Exits the configuration session without committing the configuration changes.              |  |
|         |                                              | • Cancel —Remains in the configuration session, without committing the configuration changes.    |  |
| Step 8  | show snmp users                              | Displays information about each SNMP username in the                                             |  |
|         | Example:                                     | SNMP user table.                                                                                 |  |
|         | RP/0//CPU0:router# show snmp users           |                                                                                                  |  |
| Step 9  | show snmp group                              | Displays information about each SNMP group on the                                                |  |
|         | Example:                                     | network.                                                                                         |  |
|         | RP/0//CPU0:router# show snmp group           |                                                                                                  |  |
| Step 10 | show snmp view                               | Displays information about the configured views, including                                       |  |
|         | Example:                                     | the associated MIB view family name, storage type, an status.                                    |  |
|         | RP/0//CPU0:router# show snmp view            |                                                                                                  |  |

## **Enabling the Mediation Device to Intercept VoIP and Data Sessions: An example**

```
configure
snmp-server view TapName ciscoTap2MIB included
snmp-server view TapName ciscoUserConnectionTapMIB included
snmp-server group TapGroup v3 auth read TapView write TapView notify TapView
snmp-server host 223.255.254.224 traps version 3 auth bgreen udp-port 2555
snmp-server mduser-id TapGroup v3 auth md5 mdpassword
end
!
```

## **Radius-based Lawful Intercept**

Radius-based Lawful Intercept feature provides mechanisms for interception of the BNG subscriber traffic by using the RADIUS attributes. This is a preferred method over SNMP user-connection MIB, as SNMP-based method prevents a session to be tapped until an IP address has been assigned to the session. In the Radius-based LI mechanism, tapping is possible as soon as a session is established.

A RADIUS-based Lawful Intercept solution enables intercept requests to be sent (through Access-Accept packets or Change of Authorization (CoA)-Request packets) to the network access server (NAS) or to the Layer 2 Tunnel Protocol access concentrator (LAC) from the RADIUS server. All traffic data going to or from a PPP or L2TP session is passed to a mediation device. Another advantage of RADIUS-based Lawful Intercept solution is to set the tap with Access-Accept packets that allows all target traffic to be intercepted simultaneously.

The RADIUS-based Lawful Intercept feature provides tap initiation support for these modes:

- · Access-Accept based Lawful Intercept for the new session
- CoA based Lawful Intercept for existing session

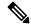

Note

By default, the Radius-based Lawful Intercept functionality is not enabled. For more information about enabling Radius-based Lawful Intercept, see Enabling RADIUS-based Lawful Intercept, on page 12.

## **Enabling RADIUS-based Lawful Intercept**

Perform this task to enable the Radius-based Lawful Intercept feature.

## **SUMMARY STEPS**

- 1. configure
- 2. aaa intercept
- 3. aaa server radius dynamic-author
- **4. port** *port\_number*
- 5. server-key [0|7] word
- **6.** client hostname { vrf vrf\_name | server-key [0|7] word }
- 7. Use the **commit** or **end** command.

|        | Command or Action                | Purpose                                            |
|--------|----------------------------------|----------------------------------------------------|
| Step 1 | configure                        | Enters global configuration mode.                  |
|        | Example:                         |                                                    |
|        | RP/0/RSP0/CPU0:router# configure |                                                    |
| Step 2 | aaa intercept                    | Enables the radius-based lawful intercept feature. |
|        | Example:                         |                                                    |

|        | Command or Action                                                                                                    | Purpose                                                                                                    |
|--------|----------------------------------------------------------------------------------------------------|----------------------------------------------------------------------------------------------------|
|        | RP/0/RSP0/CPU0:router(config)# aaa intercept                                                                                                    | Note This command is available only after installing and activating asr9k-li-px.pie. When you disable aaa intercept, all radius-based taps are removed from the Cisco ASR 9000 Series Router.                                                                                                    |
| Step 3 | <pre>aaa server radius dynamic-author  Example:  RP/0/RSP0/CPU0:router(config) # aaa server radius dynamic-author</pre>                                                    | Configures the lawful intercept as a AAA server and enters the dynamic authorization local server configuration mode.                                                                                                    |
| Step 4 | <pre>port port_number  Example:     RP/0/RSP0/CPU0:router(config-Dynamic Author) # port 1600</pre>                                                                         | Specifies the RADIUS server port. The default port number is 1700.                                                                                                    |
| Step 5 | <pre>server-key [0 7] word  Example:  RP/0/RSP0/CPU0:router(config-Dynamic Author)# server-key cisco</pre>                                                                 | Specifies the encryption key shared with the RADIUS client                                                                                                    |
| Step 6 | <pre>client hostname { vrf vrf_name   server-key [0 7] word }  Example:  RP/0/RSP0/CPU0:router(config-Dynamic Author) # client 3.0.0.28 vrf default server-key cisco</pre> | Specifies the client with which the AAA server will be communicating.  Note  You can configure the server key in a global mode and also as a per client type key.                                                                                                    |
| Step 7 | Use the <b>commit</b> or <b>end</b> command.                                                                                                    | <ul> <li>commit — Saves the configuration changes and remains within the configuration session.</li> <li>end — Prompts user to take one of these actions:         <ul> <li>Yes — Saves configuration changes and exits the configuration session.</li> <li>No — Exits the configuration session without committing the configuration changes.</li> <li>Cancel — Remains in the configuration session, without committing the configuration changes.</li> </ul> </li> </ul> |

## **Enabling RADIUS-based Lawful Intercept: An example**

configure
aaa intercept
aaa server radius dynamic-author
port 1600
server-key cisco

```
client 3.0.0.28 vrf default server-key cisco
end
!
!
```

#### What to do next

These attributes need to be present in the user profile to configure the Radius-based Lawful Intercept.

```
xyz_user1@domain.com Password == "cisco"
   Cisco-avpair = "md-ip-addr=192.1.1.4",
   Cisco-avpair += "md-port=203",
   Cisco-avpair += "md-dscp=3",
   Cisco-avpair += "intercept-id=abcd0003",
   Cisco-avpair += "li-action=1"
```

## **SNMP Lawful Intercept Using Circuit-Id**

SNMP lawful intercept (LI) using Circuit-Id in BNG provides a way to intercept the subscriber traffic based on a static identifier rather than the interface name or accounting session ID that changes every time a subscriber logs in to the network. This feature reduces the constraints on the back end, thereby providing a seamless integration.

For more details on lawful intercept, refer *Implementing Lawful Intercept* chapter in *System Security Configuration Guide for Cisco ASR 9000 Series Routers*.

For more details on implementing SNMP, refer *Implementing SNMP* chapter in *System Management Configuration Guide for Cisco ASR 9000 Series Routers*.

#### **Configuration Example**

Execute these commands on SNMP server:

• Create lawful intercept-mediation device (LI-MD):

```
# Create LI-MD
# CDID : 11
# MD IP: 5.5.5.2
# UDP PORT: 1234
# TIME TILL: 2016 (07-E0), FEB (02), 29 (1D)

snmpset -v3 -u li-user -A cisco123 -1 authNoPriv 25.25.25.1 \
    1.3.6.1.4.1.9.9.399.1.1.2.1.13.11 i 5 \
    1.3.6.1.4.1.9.9.399.1.1.2.1.2.11 i 1 \
    1.3.6.1.4.1.9.9.399.1.1.2.1.3.11 x "05 05 05 02" \
    1.3.6.1.4.1.9.9.399.1.1.2.1.4.11 u 1234 \
    1.3.6.1.4.1.9.9.399.1.1.2.1.5.11 i 0 \
    1.3.6.1.4.1.9.9.399.1.1.2.1.11.11 i 1 \
    1.3.6.1.4.1.9.9.399.1.1.2.1.11.11 i 1 \
    1.3.6.1.4.1.9.9.399.1.1.2.1.11.11 i 1 \
    1.3.6.1.4.1.9.9.399.1.1.2.1.10.11 x "07 E0 02 1D 00 00 00 00 2D 00 00" \
    1.3.6.1.4.1.9.9.399.1.1.2.1.13.11 i 4
```

• Create subscriber TAP stream:

```
# CREATE SUBSCRIBER TAP STREAM BASED ON CID
# STREAM INDEX: 22
# SUBS CID: cid101
```

```
snmpset -v3 -u li-user -A cisco123 -l authNoPriv 25.25.25.1 \
1.3.6.1.4.1.9.9.400.1.1.2.1.3.11.22 s "cid101" \
1.3.6.1.4.1.9.9.400.1.1.2.1.2.11.22 i 4
```

#### • Enable TAP:

```
# ENABLE TAP ON THE STREAM
# MD CCDI: 11
# TAP STREAM ID: 22
# STREAM TYPE: 3 (SUBS)

snmpset -v3 -u li-user -A cisco123 -l authNoPriv 25.25.25.1 \
    1.3.6.1.4.1.9.9.399.1.2.1.1.2.11.22 i 3 \
    1.3.6.1.4.1.9.9.399.1.2.1.1.3.11.22 i 1 \
    1.3.6.1.4.1.9.9.399.1.2.1.1.6.11.22 i 4
```

#### Verification

Execute this command on SNMP server to verify the statistics:

```
snmpwalk -v3 -u li-user -A cisco123 -l authNoPriv 25.25.25.1 1.3.6.1.4.1.9.9.399
```

```
SNMPv2-SMI::enterprises.9.9.399.1.1.1.0 = INTEGER: 54
SNMPv2-SMI::enterprises.9.9.399.1.1.2.1.2.11 = INTEGER: 1
SNMPv2-SMI::enterprises.9.9.399.1.1.2.1.3.11 = Hex-STRING: 05 05 05 02
SNMPv2-SMI::enterprises.9.9.399.1.1.2.1.4.11 = Gauge32: 1234
SNMPv2-SMI::enterprises.9.9.399.1.1.2.1.5.11 = INTEGER: 0
SNMPv2-SMI::enterprises.9.9.399.1.1.2.1.7.11 = INTEGER: 34
SNMPv2-SMI::enterprises.9.9.399.1.1.2.1.10.11 = Hex-STRING: 07 E0 02 1D 00 00 00 00 2D 00
SNMPv2-SMI::enterprises.9.9.399.1.1.2.1.11.11 = INTEGER: 1
SNMPv2-SMI::enterprises.9.9.399.1.1.2.1.12.11 = INTEGER:
SNMPv2-SMI::enterprises.9.9.399.1.1.2.1.13.11 = INTEGER: 1
SNMPv2-SMI::enterprises.9.9.399.1.1.3.0 = Hex-STRING: A0
SNMPv2-SMI::enterprises.9.9.399.1.2.1.1.2.11.22 = INTEGER: 3
SNMPv2-SMI::enterprises.9.9.399.1.2.1.1.3.11.22 = INTEGER: 1
SNMPv2-SMI::enterprises.9.9.399.1.2.1.1.4.11.22 = Counter32: 13921356
SNMPv2-SMI::enterprises.9.9.399.1.2.1.1.5.11.22 = Counter32: 0
SNMPv2-SMI::enterprises.9.9.399.1.2.1.1.6.11.22 = INTEGER: 1
SNMPv2-SMI::enterprises.9.9.399.1.3.1.0 = INTEGER: 600
SNMPv2-SMI::enterprises.9.9.399.1.3.2.0 = INTEGER: 10
```

# TCP MSS Adjustment

The TCP MSS Adjustment feature allows the configuration of the maximum segment size (MSS) on transient packets that traverse a Cisco ASR 9000 Series Router.

When dealing with PPPoE or L2TP cases, an additional header that the client initiating a TCP session may not be aware of is added to the packet. This can result in lost packets, broken transmissions, or fragmentation when packet sizes exceed the maximum transmission units (MTUs) due to the added headers.

Here is a sample scenario that shows how the TCP MSS adjust feature works:

Figure 1: Sample TCP MSS Adjust

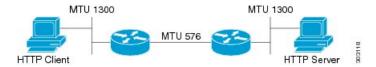

In this example, the HTTP client sends to the HTTP server a TCP synchronize (SYN) packet that signals an MSS value of 1300 (MTU) - 20 TCP - 20 IP header = 1260. On receiving it, the HTTP server acknowledges it with a SYN ACK message. The HTTP client confirms the TCP session with a single acknowledgment and opens up the TCP channel.

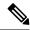

Note

This is a sample scenario without PPPoE or L2TP.

When the HTTP server picks up a large file, it segments it into 1460 byte chunks (assuming that there are no http headers for now). When the HTTP server sends the packet, the first Cisco ASR 9000 Series Router (on the right) detects that the MTU is 576 downstream to the client and requires a 1300 byte packet to be fragmented.

If the server sets the DF ("don't fragment") bit, then the packet is dropped. And, if the packet does not have the DF bit set, then it gets fragmented, requiring the client to reassemble the packets. In digital subscriber line (DSL) or fibre-to-the-home (FTTH) like access, a CPE may block incoming fragments as a security mechanism, causing this transmission to be lost.

In a typical scenario, having packets that are dropped causes partial downloads, an obstruction, or a delay in displaying images in web pages. MSS adjust overcomes this scenario by intercepting the TCP SYN packet, reading the MSS option, and adjusting the value so that the server does not send packets larger than the configured size (plus headers).

Note that the TCP MSS value is only adjusted downward. If the clients request an MSS value lower than the configured value, then no action is taken.

In the case of PPPoE, an extra 8 bytes and in the case of L2TP, an extra 40 bytes is added to the packet. The recommended MSS adjust values are 1452 for PPPoE, and 1420 for L2TP scenarios, assuming a minimum MTU of 1500 end-to-end.

Separate unique global values for PTA and L2TP are supported, which once configured allows all future sessions to be TCP MSS adjustment; however, the sessions already established will not be TCP adjusted. If the global value is changed, then all new TCP subscriber sessions, will get the new global value.

For more information about configuring the TCP MSS value of packets, see Configuring the TCP MSS Value of TCP Packets, on page 17.

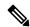

Note

To disable this on a session, you must first disable the global configuration, then delete the session and recreate it.

TCP encapsulated in both IPv4 and IPv6 are supported.

### Restrictions

These restrictions are applicable for TCP MSS Adjustment:

- Because the MSS is TCP-specific, the TCP MSS Adjustment feature is applicable only to (transit) TCP packets and the UDP packets are unaffected.
- TCP MSS Adjustment configuration affects only the PPPoE PTA and LAC sessions types. It does not affect IP sessions or any non-BNG interfaces.
- The MSS option must be the first option in the TCP header.
- The router uses the MSS value that the user configures for checking TCP/IPV4 packets. When checking TCP/IPv6 packets, the router automatically adjusts the configured MSS value down by 20 bytes to account for the larger IPv6 header. For example, if the TCP MSS value is configured to 1450, then the router adjusts the TCP MSS in an IPV4 packet down to 1450 and down to 1430 for an IPv6 packet.

## **Configuring the TCP MSS Value of TCP Packets**

Perform this task to configure the TCP MSS value of TCP packets in order to prevent TCP sessions from being dropped.

#### **SUMMARY STEPS**

- 1. configure
- 2. subscriber
- 3. pta tcp mss-adjust max-segment-size
- **4.** Use the **commit** or **end** command.
- 5. configure
- 6. vpdn
- 7. 12tp tcp-mss-adjust max-segment-size
- **8.** Use the **commit** or **end** command.

|        | Command or Action                                  | Purpose                                                                                                    |
|--------|----------------------------------------------------|----------------------------------------------------------------------------------------------------|
| Step 1 | configure                                          | Enters global configuration mode.                                                                                        |
|        | Example:                                           |                                                                                                    |
|        | RP/0/RSP0/CPU0:router# configure                   |                                                                                                    |
| Step 2 | subscriber                                         | Enables the subscriber configuration mode.                                                                               |
|        | Example:                                           |                                                                                                    |
|        | RP/0/RSP0/CPU0:router(config)# subscriber          |                                                                                                    |
| Step 3 | pta tcp mss-adjust max-segment-size                | Sets the MSS value of TCP packets going through a Cisco                                                                  |
|        | Example:                                           | ASR 9000 Series Router for a PTA subscriber. The TCP MSS Adjust maximum segment size ranges from 1280 to                 |
|        | RP/0/RSP0/CPU0:router(config-subscriber) # pta tcp | 1536 (in bytes).                                                                                                    |
|        | mss-adjust 1300                                    | Note The value represents the global value for the PTA sessions, when the feature is enabled it applies to all sessions. |

|        | Command or Action                                            | Purpose                                                                                                    |  |
|--------|--------------------------------------------------------------|----------------------------------------------------------------------------------------------------|--|
| Step 4 | Use the <b>commit</b> or <b>end</b> command.                 | <b>commit</b> —Saves the configuration changes and remains within the configuration session.                             |  |
|        |                                                              | end —Prompts user to take one of these actions:                                                                          |  |
|        |                                                              | • Yes — Saves configuration changes and exits the configuration session.                                                 |  |
|        |                                                              | • No —Exits the configuration session without committing the configuration changes.                                      |  |
|        |                                                              | • Cancel —Remains in the configuration session, without committing the configuration changes.                            |  |
| Step 5 | configure                                                    | Enters global configuration mode.                                                                                        |  |
|        | Example:                                                     |                                                                                                    |  |
|        | RP/0/RSP0/CPU0:router# configure                             |                                                                                                    |  |
| Step 6 | vpdn                                                         | Enables the vpdn configuration mode.                                                                                     |  |
|        | Example:                                                     |                                                                                                    |  |
|        | RP/0/RSP0/CPU0:router(config)# vpdn                          |                                                                                                    |  |
| Step 7 | 12tp tcp-mss-adjust max-segment-size                         | Sets the MSS value of TCP packets going through a Cisco                                                                  |  |
|        | Example:                                                     | ASR 9000 Series Router for a LAC subscriber. The TCF MSS Adjust maximum segment size ranges from 1280 t 1460 (in bytes). |  |
|        | RP/0/RSP0/CPU0:router(config-vpdn)# 12tp tcp-mss-adjust 1300 |                                                                                                    |  |
| Step 8 | Use the <b>commit</b> or <b>end</b> command.                 | <b>commit</b> —Saves the configuration changes and remains within the configuration session.                             |  |
|        |                                                              | end —Prompts user to take one of these actions:                                                                          |  |
|        |                                                              | • Yes — Saves configuration changes and exits the configuration session.                                                 |  |
|        |                                                              | • No —Exits the configuration session without committing the configuration changes.                                      |  |
|        |                                                              | • Cancel —Remains in the configuration session, without committing the configuration changes.                            |  |

## **Configuring the TCP MSS Value of TCP Packets: Examples**

//Example for configuring the TCP MSS value of TCP packets for a PPPoE PTA subscriber session:

configure subscriber

```
pta tcp mss-adjust 1280
!!

// Example for configuring the TCP MSS value of TCP packets for a PPPoE LAC subscriber session:

configure
vpdn
12tp tcp-mss-adjust 1460
!!
```

# Linking to Subscriber Traffic in a Shared Policy Instance Group

You can associate the subscriber traffic belonging to a Shared Policy Instance (SPI) group of multiple subinterfaces with a link using a Cisco Vendor-Specific Attribute (VSA). When you apply member hash Cisco:Avpair from RADIUS for a SPI group, traffic for that group will not spill across members. You can identify hash to member mapping based on the bundle's Link Ordering Number (LON).

To enable this feature, configure the following Cisco VSA in the RADIUS profile of the subscriber:

```
Cisco-avpair = "subscriber:member-hash=XX"
```

where XX is the hash value.

### **Supported Features**

- IPoE and PPPoE call flows
- IPv4 and IPv6
- Member hash can be downloaded from RADIUS server
- Traffic is programmed when a new hash value is downloaded and also when a bundle member is modified
- High availability scenarios such as Flap, LC OIR, Process restart, and RPFO
- Only route processor subscribers and with maximum scale

### Verifying Hash Value

To display the hash value programmed for the subscriber session, refer to Flow-tag value in the **show route** *address* **detail** command output:

```
RP/0/0/CPU0:server#show route 10.0.0.1/32 detail
Mon Mar 2 20:08:29.079 IST

Routing entry for 10.0.0.1/32
  Known via "subscriber", distance 2, metric 0 (connected)
  Installed Mar 2 20:07:35.448 for 00:00:54
Routing Descriptor Blocks
  directly connected, via GigabitEthernet0/0/0/0.pppoe1
    Route metric is 0
    Label: 0x300 (768)
    Tunnel ID: None
    Extended communities count: 0
    NHID:0x0(Ref:0)
Route version is 0x1 (1)
No local label
  IP Precedence: Not Set
```

```
QoS Group ID: Not Set

Flow-tag: 33

Route Priority: RIB_PRIORITY_RECURSIVE (9) SVD Type RIB_SVD_TYPE_LOCAL

Download Priority 3, Download Version 5

No advertising protos.
```

# Subscriber Session on Ambiguous VLANs

Ambiguous VLAN enables you to create multiple subscriber sessions on a single access-interfaces. As a result, it increases the scalability of the access-interface. An ambiguous VLAN is an L3 interface on which either a VLAN ID range, or a group of individual VLAN IDs are specified. Instead of individually mapping each subscriber to a VLAN, an ambiguous VLAN configuration performs the mapping for a group. Multiple subscribers can be mapped on the ambiguous VLAN as long as they possess a unique MAC address. The subscriber sessions created over ambiguous VLANs are identical to the ones created over regular VLANs, and support all regular configurations such as policy-map, VRFs, QoS, access-control list, and so on.

For enabling IPoE subscriber session creation on an ambiguous VLAN, see Establishing Subscriber Session on Ambiguous VLANs, on page 20.

From Cisco IOS XR Release 5.1.3 and later, the DHCP offer can be send as Unicast (or as per the broadcast policy flag in the DHCP request) for ambiguous VLANs. The ambiguous VLAN configuration in this case, must use a range of VLAN tags (For example, **encapsulation ambiguous dot1q** 10, 100).

For ambiguous VLAN dot1q configuration where the match criteria is explicitly configured for inner and outer VLAN tags or where a range is specified or where **any** is used for outer VLAN tag, the MTU is calculated by adding 8 bytes (2xdot1q tags) to the default MTU. That is, if default is 1514, the MTU is set to 1522 bytes in such scenarios. Whereas, for configurations where the match criteria for inner VLAN is specified as **any**, the MTU on the sub-interface is calculated by adding 4 (and not 8) bytes to the main interface MTU. That is, 1514 + 4 = 1518 bytes. This behavior is applicable for both physical interfaces and bundle sub-interfaces.

#### Restriction

The use of **any** tag in the ambiguous VLAN configuration is not supported for Unicast DHCP offers. The DHCP offer packets are not forwarded to the subscriber if **any** tag is used in the configuration.

A DHCP proxy debug error message saying, ARP is not supported on ambiguous VLAN interface, is logged in such failure scenarios.

## **Establishing Subscriber Session on Ambiguous VLANs**

Perform this task to define an ambiguous VLAN and enable creation of IP subscriber session on it.

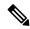

Note

There is no DHCP-specific configuration required for ambiguous VLANs.

#### **SUMMARY STEPS**

- 1. configure
- **2. interface** *type interface-path-id*
- **3.** Use any of these commands to configure encapsulated ambiguous VLANs:

- encapsulation ambiguous { dot1q | dot1ad } {any | vlan-range }
- encapsulation ambiguous dot1q vlan-id second-dot1q { any | vlan-range }
- encapsulation ambiguous dot1q any second-dot1q { any | vlan-id }
- encapsulation ambiguous dot1ad vlan-id dot1q { any | vlan-range }
- encapsulation ambiguous dot1q vlan-range second-dot1q any
- encapsulation ambiguous dot1ad vlan-range dot1q any
- 4. ipv4 | ipv6address source-ip-address destination-ip-address
- **5. service-policy type control subscriber** *policy\_name*
- 6. ipsubscriber ipv4 12-connected
- 7. initiator dhcp
- **8.** Use the **commit** or **end** command.

|        | Command or Action                                                                                                    | Purpose                                                                                                    |
|--------|----------------------------------------------------------------------------------------------------|----------------------------------------------------------------------------------------------------|
| Step 1 | configure                                                                                                    | Enters global configuration mode.                                                                                    |
|        | Example:                                                                                                    |                                                                                                    |
|        | RP/0/RSP0/CPU0:router# configure                                                                                                    |                                                                                                    |
| Step 2 | interface type interface-path-id                                                                                                    | Configures the interface and enters the interface                                                                    |
|        | Example:                                                                                                    | configuration mode.                                                                                                  |
|        | <pre>RP/0/RSP0/CPU0:router(config)# interface GigabitEthernet0/1/0/0.12</pre>                                                                       |                                                                                                    |
| Step 3 | Use any of these commands to configure encapsulated                                                                                                 | Configures IEEE 802.1Q VLAN configuration.                                                                           |
|        | ambiguous VLANs:                                                                                                    | The <i>vlan-range</i> is given in comma-separated, or                                                                |
|        | <ul><li>encapsulation ambiguous { dot1q   dot1ad } {any   vlan-range }</li></ul>                                                                    | hyphen-separated format, or a combination of both, as shown in the examples.                                         |
|        | <ul> <li>encapsulation ambiguous dot1q vlan-id second-dot1q { any   vlan-range }</li> <li>encapsulation ambiguous dot1q any second-dot1q</li> </ul> | Note Although encapsulation ambiguous dot1ad is supported, it is not commonly used in BNG deployments.               |
|        | { <b>any</b>   <i>vlan-id</i> }                                                                                                    | depte) memo.                                                                                                    |
|        | <ul> <li>encapsulation ambiguous dot1ad vlan-id dot1q {</li> <li>any   vlan-range }</li> </ul>                                                      | <b>encapsulation ambiguous dot1q any</b> is not supported for unicast DHCP offers. You must use <b>encapsulation</b> |
|        | • encapsulation ambiguous dot1q vlan-range second-dot1q any                                                                                         | ambiguous dot1q vlan-range for such scenarios.                                                                       |
|        | • encapsulation ambiguous dot1ad vlan-range dot1q                                                                                                   |                                                                                                    |
|        | any                                                                                                    |                                                                                                    |
|        | Example:                                                                                                    |                                                                                                    |
|        | RP/0/RSP0/CPU0:router(config-if)# encapsulation ambiguous dot1q any                                                                                 |                                                                                                    |
|        | RP/0/RSP0/CPU0:router(config-if)# encapsulation ambiguous dotlq 14 second-dotlq 100-200                                                             |                                                                                                    |
|        | RP/0/RSP0/CPU0:router(config-if)# encapsulation ambiguous dotlq any second-dotlq any                                                                |                                                                                                    |

|        | Command or Action                                                                                                    | Purpose                                                                                                   |
|--------|----------------------------------------------------------------------------------------------------|----------------------------------------------------------------------------------------------------|
|        | RP/0/RSP0/CPU0:router(config-if)# encapsulation ambiguous dotlad 14 dotlq 100,200,300-400                                         |                                                                                                    |
|        | RP/0/RSP0/CPU0:router(config-if)# encapsulation ambiguous dot1q 1-1000 second-dot1q any                                           |                                                                                                    |
| Step 4 | ipv4   ipv6address source-ip-address destination-ip-address                                                                       | Configures the IPv4 or IPv6 protocol address.                                                             |
|        | Example:                                                                                                    |                                                                                                    |
|        | RP/0/RSP0/CPU0:router(config-if)# ipv4 address 2.1.12.1 255.255.255.0 RP/0/RSP0/CPU0:router(config-if)# ipv6 address 1:2:3::4 128 |                                                                                                    |
| Step 5 | service-policy type control subscriber policy_name                                                                                | Applies a policy-map to an access interface where the                                                     |
|        | Example:                                                                                                    | policy-map was previously defined with the specified PL1 policy name.                                     |
|        | <pre>RP/0/RSP0/CPU0:router(config-if)# service-policy type control subscriber PL1</pre>                                           | Posts)_mms.                                                                                               |
| Step 6 | ipsubscriber ipv4 12-connected                                                                                                    | Enables 12-connected IPv4 IP subscriber.                                                                  |
|        | <pre>Example:     RP/0/RSP0/CPU0:router(config-if) # ipsubscriber ipv4     12-connected</pre>                                     |                                                                                                    |
| Step 7 | initiator dhcp                                                                                                    | Enables initiator DHCP on the IP subscriber.                                                              |
|        | Example:  RP/0/RSP0/CPU0:router(config-if)# initiator dhcp                                                                        |                                                                                                    |
| Step 8 | Use the <b>commit</b> or <b>end</b> command.                                                                                      | <b>commit</b> —Saves the configuration changes and remains within the configuration session.              |
|        |                                                                                                    | end —Prompts user to take one of these actions:                                                           |
|        |                                                                                                    | <ul> <li>Yes — Saves configuration changes and exits the<br/>configuration session.</li> </ul>            |
|        |                                                                                                    | <ul> <li>No —Exits the configuration session without<br/>committing the configuration changes.</li> </ul> |
|        |                                                                                                    | • Cancel —Remains in the configuration session, without committing the configuration changes.             |

## **Establishing Subscriber Session on Ambiguous VLANs: An example**

```
configure
interface Bundle-Ether100.10
encapsulation ambiguous dot1q 14 second-dot1q any
ipv4 address 2.1.12.12 55.255.255.0
service-policy type control subscriber PL1
ipsubscriber ipv4 12-connected
!
```

```
!
end
```

## **Outer VLAN Range**

The Outer VLAN range is a BNG-specific feature that provides a more advanced VLAN encapsulation option of double-tagged VLANs, where the outer VLAN is specified as a range and the inner VLAN is specified as any.

The current BNG implementation supports a high scale of subscriber interface. However, due to QoS hardware limitation, the number of subscribers with QoS policies attached under a single L3 ambiguous VLAN sub-interface is limited to 8K. Therefore, in a large scale scenario, if QoS policies are to be attached to each of the subscribers and if the maximum scale per port is to be achieved, you must configure multiple L3 ambiguous VLAN sub-interfaces per port, with encapsulations that partition the subscribers among the VLAN sub-interfaces. The encapsulations used in such scenarios are:

- Single-tagged VLAN range encapsulations.
- Double-tagged encapsulation, with an inner VLAN range.
- Double-tagged encapsulations, with a fixed outer VLAN-ID and an inner VLAN match for any.

In certain scenarios, depending on how the VLAN-IDs are allocated for the subscribers, none of the above partitioning schemes may be suitable. In such scenarios, the L3 ambiguous encapsulation double tag that matches an outer VLAN range and **any** inner VLAN can be used.

The configuration options available for the Outer VLAN range feature are:

- encapsulation ambiguous dot1q vlan range second-dot1q any
- encapsulation ambiguous dot1ad vlan range dot1q any

## **Sample Configuration for Outer VLAN Range**

The sample configuration listed in this section shows how to configure 32K subscribers for each physical interface, using a double-tagged encapsulation to partition the subscribers across four sub-interfaces. Here, 8K subscribers, each with a separate QoS policy applied, are configured for each VLAN sub-interface. Further, a total of four VLAN sub-interfaces are configured to support 32K subscribers for each physical interface.

## Option 1: Four VLAN sub-interfaces

```
interface GigabitEthernet0/0/0/0.1
encapsulation ambiguous dotlq 1-1000 second-dotlq any
!
interface GigabitEthernet0/0/0/0.2
encapsulation ambiguous dotlq 1001-2000 second-dotlq any
!
interface GigabitEthernet0/0/0/0.3
encapsulation ambiguous dotlq 2001-3000 second-dotlq any
!
interface GigabitEthernet0/0/0/0.4
encapsulation ambiguous dotlq 3001-4000 second-dotlq any
!
```

Option 2: Nine VLAN configuration ranges

```
interface GigabitEthernet0/0/0/0.1
encapsulation ambiguous dot1q 9-18, 19-25, 26, 27-30, 32, 33-40, 42, 43-50, 52 second-dot1q
any
!
```

## **Verification of Outer VLAN Range Configurations**

These show commands can be used to verify the outer VLAN range configurations in BNG:

#### **SUMMARY STEPS**

- 1. show interfaceVLAN sub-interface
- 2. show ethernet tags VLAN sub-interface
- 3. show ethernet tags VLAN sub-interface detail

### **DETAILED STEPS**

### **Step 1 show interface** *VLAN sub-interface*

Displays VLAN sub-interface details, including encapsulations.

### **Example:**

```
RP/0/RSP0/CPU0:router#
show interfaces GigabitEthernet 0/1/0/10.12
GigabitEthernet0/1/0/10.12 is up, line protocol is up
 Interface state transitions: 1
 Hardware is VLAN sub-interface(s), address is 0022.bde2.b222
 Internet address is Unknown
 MTU 1518 bytes, BW 1000000 Kbit (Max: 1000000 Kbit)
    reliability 255/255, txload 0/255, rxload 0/255
 Encapsulation 802.1Q Virtual LAN,
   Outer Match: Dot1Q VLAN 11-20,21-30,31-60,61-100,101-140,141-180,181-220,221-260,261-300
   Inner Match: Dot1Q VLAN any
   Ethertype Any, MAC Match src any, dest any
 loopback not set,
 Last input never, output never
 Last clearing of "show interface" counters never
  5 minute input rate 0 bits/sec, 0 packets/sec
```

### **Step 2 show ethernet tags** *VLAN sub-interface*

Displays VLAN sub-interface outer tag information, including outer VLAN ranges.

#### **Example:**

```
RP/0/RSP0/CPU0:router#

show ethernet tags tengigE 0/0/0/0.1

St: AD - Administratively Down, Dn - Down, Up - Up

Ly: L2 - Switched layer 2 service, L3 = Terminated layer 3 service,

Xtra C - Match on Cos, E - Match on Ethertype, M - Match on source MAC

-,+: Ingress rewrite operation; number of tags to pop and push respectively

Interface St MTU Ly Outer Inner Xtra -,+

Te0/0/0/0.1 Up 1522 L3 .1Q:10 .1Q:100-200 - 0 0
```

\_ \_ \_ \_ \_

### Step 3 show ethernet tags VLAN sub-interface detail

Displays VLAN sub-interface outer tag information, including outer VLAN ranges, in detail.

## **Example:**

```
RP/0/RSP0/CPU0:router#
show ethernet tags GigabitEthernet 0/0/0/0.1 detail
GigabitEthernet0/1/0/10.12 is up, service is L3
    Interface MTU is 1518
    Outer Match: Dot1Q VLAN 11-20,21-30,31-60,61-100,101-140,141-180,181-220,221-260,261-300
    Inner Match: Dot1Q VLAN any
    Local traffic encap: -
    Pop 0 tags, push none
```

## **Limitations of Outer VLAN Range**

The Outer VLAN Range feature is subjected to these restrictions:

- It is specific to BNG.
- The double-tagged L3 ambiguous encapsulation that matches an outer VLAN range and **any** inner VLAN, and an overlapping single tag encapsulation must not be configured at the same time under the same parent trunk interface. For example, the configurations listed here shows a double-tagged encapsulation configured under one sub-interface and a single-tagged encapsulation configured under another sub-interface of the same parent interface. Although it is not a valid configuration, the system does not reject it.

```
interface Bundle-ether 1.1
encapsulation ambiguous dot1q 2-100 second any !
interface Bundle-ether 1.2
encapsulation ambiguous dot1g 3
```

Network layer protocols must not be configured on L3 VLAN sub-interfaces configured with VLAN
ranges or the any keyword. If they are configured in that manner, then any layer 3 traffic may be dropped.
This is a limitation of generic ambiguous VLANs, and is applicable to BNG-specific outer VLAN range
feature too.

## **uRPF**

Unicast Reverse Path Forwarding (uRPF) is a feature in BNG that verifies whether the packets that are received on a subscriber interface are sent from a valid subscriber. uRPF only applies to subscribers using an L3 service.

For PPPoE subscribers, the uRPF check ensures that the source address in the arriving packet matches the set of addresses associated with the subscriber. The subscriber addresses are the IPCP assigned addresses, or any framed routed assigned through RADIUS. PPPoE subscribers are identified by session ID and VLAN keys. BNG performs the uRPF check to ensure that the source IP address in the arriving packets matches the expected session IDs and VLAN keys.

For IPoE subscribers, the subscriber addresses are the ones assigned through DHCP. IPoE subscribers are identified by the incoming MAC address. The uRPF check ensures that the source IP address is the one allocated by DHCP to the source MAC address.

uRPF is supported on both IPv4 and IPv6 subscribers and is enabled using a dynamic template. To define a dynamic template for enabling uRPF, see Creating Dynamic Template for IPv4 or IPv6 Subscriber Session.

## **Multicast Services**

Multicast services enable multiple subscribers to be recipients of a single transmission from one source. For example, real-time audio and video conferencing makes good use of a multicast service. The multicast features applied on the PPPoE interfaces of BNG includes:

## **Multicast Coexistence**

On BNG, the multicast services coexist with regular unicast services. The multicast feature on BNG is the same as the existing L3 multicast feature already supported on the Cisco ASR 9000 Series Routers. On BNG, multicast is enabled on the trunk interfaces, and the VLANs created over physical interfaces and bundles. Multicast co-existence works for PPPoE PTA subscriber sessions. For more details on multicast implementation on ASR9k, see *Implementing Layer-3 Multicast Routing on Cisco IOS XR Software* chapter in *Multicast Configuration Guide for Cisco ASR 9000 Series Routers*.

To enable multicast function on BNG, see Enabling Address Family for the VRF, on page 26.

## **Enabling Address Family for the VRF**

Perform this task to enable multicast functions for the required address family.

## **SUMMARY STEPS**

- 1. configure
- 2. multicast-routing
- **3. vrf** *vrf*\_*name*
- 4. address-family ipv4
- **5.** Use the **commit** or **end** command.

|        | Command or Action                                | Purpose                           |
|--------|--------------------------------------------------|-----------------------------------|
| Step 1 | configure                                        | Enters global configuration mode. |
|        | Example:                                         |                                   |
|        | RP/0/RSP0/CPU0:router# configure                 |                                   |
| Step 2 | multicast-routing                                | Configures multicast-routing.     |
|        | Example:                                         |                                   |
|        | RP/0/RSP0/CPU0:router(config)# multicast routing |                                   |

| Command or Action                                  | Purpose                                                                                                    |
|----------------------------------------------------|----------------------------------------------------------------------------------------------------|
| vrf_vrf_name                                       | Configures the vrf name.                                                                                                    |
| Example:                                           |                                                                                                    |
| RP/0/RSP0/CPU0:router(config)# vrf vrf1            |                                                                                                    |
| address-family ipv4                                | Enables the multicast functions in the ipv4 address family.                                                                                                    |
| Example:                                           |                                                                                                    |
| RP/0/RSP0/CPU0:router(config)# address-family ipv4 |                                                                                                    |
| Use the <b>commit</b> or <b>end</b> command.       | <b>commit</b> —Saves the configuration changes and remains within the configuration session.                                                                        |
|                                                    | end —Prompts user to take one of these actions:                                                                                                    |
|                                                    | • Yes — Saves configuration changes and exits the configuration session.                                                                                            |
|                                                    | • No —Exits the configuration session without committing the configuration changes.                                                                                 |
|                                                    | Cancel —Remains in the configuration session, without committing the configuration changes.                                                                         |
|                                                    | <pre>vrf vrf_name Example:     RP/0/RSP0/CPU0:router(config) # vrf vrf1  address-family ipv4 Example:     RP/0/RSP0/CPU0:router(config) # address-family ipv4</pre> |

## **Enabling Address Family for the VRF: An example**

```
multicast-routing
vrf vrf1
address-family ipv4
 !
!
end
```

## **Multicast Replication**

BNG supports the multicast packet replication on PPPoE interfaces. It also supports multicast forwarding on subscriber interfaces, and transmission of multicast IP video content. When the multicast replication is enabled for a subscriber, BNG performs IGMP statistics gathering for that subscriber, and has the ability to export them. Multicast replication is supported on subscriber interfaces, which are configured in the passive mode.

## **HQoS** Correlation

The Hierarchical quality of service (HQoS) correlation feature monitors every subscriber's multicast bandwidth usage through IGMP reports received on each subscriber's PPPoE session, and limits the unicast bandwidth usage, to leave enough bandwidth for multicast traffic. This is useful when the multicast traffic and unicast traffic share the same physical link to the subscriber in the last mile, when the multicast and unicast traffic are forwarded onto the last mile link by different devices. This feature is configured on BNG that forwards the unicast traffic to the subscriber. Based on the IGMP reports received, BNG informs the unicast QoS shaper on the PPPoE session to alter the bandwidth limit allowed for unicast traffic flows. Using this HQoS correlation

feature, a service provider can protect the multicast traffic to the PPPoE subscriber from bursty unicast traffic. The bandwidth profiles for multicast flows need to be configured on BNG.

To define the bandwidth profile, see Configuring Minimum Unicast Bandwidth, on page 28.

To specify the mode for Multicast HQoS, see Configuring Multicast HQOS Correlation Mode or Passive Mode, on page 29.

## **Configuring Minimum Unicast Bandwidth**

A minimum unicast bandwidth can be configured, to prevent unicast traffic from being completely cut off by oversubscribed multicast traffic. Perform this task to set the guaranteed minimum unicast bandwidth for a subscriber using QoS.

## **SUMMARY STEPS**

- 1. configure
- 2. dynamic-template
- **3. type** [**ppp** | **ip-subscriber** | **service**] *name*
- 4. qos output minimum-bandwidth range
- 5. exit
- **6.** Use the **commit** or **end** command.

|        | Command or Action                                                                   | Purpose                                                                                     |
|--------|-------------------------------------------------------------------------------------|---------------------------------------------------------------------------------------------|
| Step 1 | configure                                                                           | Enters global configuration mode.                                                           |
|        | Example:                                                                            |                                                                                             |
|        | RP/0/RSP0/CPU0:router# configure                                                    |                                                                                             |
| Step 2 | dynamic-template                                                                    | Enters dynamic template configuration mode.                                                 |
|        | Example:                                                                            |                                                                                             |
|        | RP/0/RSP0/CPU0:router(config)# dynamic-template                                     |                                                                                             |
| Step 3 | type [ppp ip-subscriber service]name                                                |                                                                                             |
|        | Example:                                                                            | Specifies the type of dynamic template that needs to be applied. Three available types are: |
|        | RP/0/RSP0/CPU0:router(config-dynamic-template) # type ppp p1                        | • PPP                                                                                       |
|        |                                                                                     | • IP-subscriber                                                                             |
|        |                                                                                     | • Service                                                                                   |
| Step 4 | qos output minimum-bandwidth range                                                  | Sets the guaranteed minimum bandwidth, in kbps, for a                                       |
|        | Example:                                                                            | subscriber. Range is from 1 to 4294967295.                                                  |
|        | RP/0/RSP0/CPU0:router(config-dynamic-template-type)# qosoutput minimum-bandwidth 10 |                                                                                             |

|        | Command or Action                                         | Purpose                                                                                       |
|--------|-----------------------------------------------------------|-----------------------------------------------------------------------------------------------|
| Step 5 | exit                                                      | Exits from the current mode.                                                                  |
|        | Example:                                                  |                                                                                               |
|        | RP/0/RSP0/CPU0:router(config-dynamic-template-type)# exit |                                                                                               |
| Step 6 | Use the <b>commit</b> or <b>end</b> command.              | <b>commit</b> —Saves the configuration changes and remains within the configuration session.  |
|        |                                                           | end —Prompts user to take one of these actions:                                               |
|        |                                                           | • Yes — Saves configuration changes and exits the configuration session.                      |
|        |                                                           | • No —Exits the configuration session without committing the configuration changes.           |
|        |                                                           | • Cancel —Remains in the configuration session, without committing the configuration changes. |

## **Configuring Minimum Bandwidth: An example**

configure
dynamic-template
type ppp p1
service-policy output pmap
multicast ipv4 qos-correlation
qos output minimum-bandwidth 10
end

## **Configuring Multicast HQOS Correlation Mode or Passive Mode**

Perform this task to configure multicast in HQoS correlation mode or passive mode to enable multicast replication over PPPoE interfaces.

## **SUMMARY STEPS**

- 1. configure
- 2. dynamic-template
- **3. type ppp** *dynamic-template name*
- 4. multicast ipv4 <qos-correlation | passive>
- **5.** Use the **commit** or **end** command.

|        | Command or Action | Purpose                           |
|--------|-------------------|-----------------------------------|
| Step 1 | configure         | Enters global configuration mode. |
|        | Example:          |                                   |

|        | Command or Action                                                                                                    | Purpose                                                                                                    |
|--------|----------------------------------------------------------------------------------------------------|----------------------------------------------------------------------------------------------------|
|        | RP/0/RSP0/CPU0:router# configure                                                                                                    |                                                                                                    |
| Step 2 | dynamic-template                                                                                                    | Enter the dynamic-template configuration mode.                                                                                                    |
|        | Example:  RP/0/RSP0/CPU0:router(config) # dynamic-template                                                                                                    |                                                                                                    |
| Step 3 | <pre>type ppp dynamic-template name  Example:     RP/0/RSP0/CPU0:router(config-dynamic-template)#     type ppp foo</pre>                                          | Enters the ppp type mode to configure igmp for subscriber interfaces.                                                                                                    |
| Step 4 | multicast ipv4 <qos-correlation passive=""  ="">  Example:  RP/0/RSP0/CPU0:router(config-dynamic-template-type)# multicast ipv4 qos-correlation</qos-correlation> | Configures the subscriber either in the QoS-correlation mode (IGMP-HQOS correlation), or passive mode (multicast forwarding).                                                                                                    |
| Step 5 | Use the <b>commit</b> or <b>end</b> command.                                                                                                    | <ul> <li>commit — Saves the configuration changes and remains within the configuration session.</li> <li>end — Prompts user to take one of these actions:</li> <li>Yes — Saves configuration changes and exits the configuration session.</li> <li>No — Exits the configuration session without committing the configuration changes.</li> <li>Cancel — Remains in the configuration session, without committing the configuration changes.</li> </ul> |

## **Configuring Multicast HQOS Correlation Mode: An example**

```
dynamic-template type ppp foo
multicast ipv4 qos-correlation
!
!
end
```

## **IGMP** to Unicast QoS Shaper Correlation

The Unicast QoS Shaper correlation feature configures the bandwidth profiles for the multicast flows and allows the IGMP messages to derive the multicast bandwidth usage for each subscriber. On the PPPoE subscriber sessions, the amount of multicast bandwidth that a subscriber uses is deducted from the unicast QoS shaper until a minimum threshold is reached.

For more information about configuring the IGMP QoS shaper, see Configuring the IGMP to HQoS Correlation Feature in a VRF, on page 31. For more information about configuring the IGMP for subscriber interfaces, see Configuring IGMP Parameters for Subscriber Interfaces, on page 34.

IGMP uses route-policies to distribute the absolute rate for all multicast flows. For more information for configuring the route-policy for unicast QoS shaper, see Configuring route-policy for Unicast QoS Shaper, on page 32.

## Configuring the IGMP to HQoS Correlation Feature in a VRF

Perform this task to configure the IGMP to HQoS Correlation Feature in a VRF.

### **SUMMARY STEPS**

- 1. configure
- 2. router igmp
- 3. unicast-qos-adjust adjustment-delay time
- 4. unicast-qos-adjust download-interval time
- 5. unicast-qos-adjust holdoff time
- **6. vrf** *vrf-name*
- **7. traffic profile** *profile-name*
- **8.** Use the **commit** or **end** command.

|        | Command or Action                                                                    | Purpose                                                                                                    |
|--------|--------------------------------------------------------------------------------------|----------------------------------------------------------------------------------------------------|
| Step 1 | configure                                                                            | Enters global configuration mode.                                                                             |
|        | Example:                                                                             |                                                                                                    |
|        | RP/0/RSP0/CPU0:router# configure                                                     |                                                                                                    |
| Step 2 | router igmp                                                                          | Enters the router process for IGMP configuration mode.                                                        |
|        | Example:                                                                             |                                                                                                    |
|        | RP/0/RSP0/CPU0:router(config)# router igmp                                           |                                                                                                    |
| Step 3 | unicast-qos-adjust adjustment-delay time                                             | Configures the time to wait before programming rate in                                                        |
|        | Example:                                                                             | IGMP QoS shaper for subscriber unicast traffic. The t to wait ranges from 0 to 10 seconds.                    |
|        | <pre>RP/0/RSP0/CPU0:router(config-igmp)# unicast-gos-adjust adjustment-delay 1</pre> | to wait ranges from 0 to 10 seconds.                                                                          |
| Step 4 | unicast-qos-adjust download-interval time                                            | Configures the time before downloading a batch of interfaces to IGMP QoS shaper for subscriber unicast traff. |
| -      | Example:                                                                             |                                                                                                    |
|        | RP/0/RSP0/CPU0:router(config-igmp)#                                                  | The download interval time ranges from 10 to 500 milliseconds.                                                |
|        | unicast-qos-adjust download-interval 10                                              |                                                                                                    |
| Step 5 | unicast-qos-adjust holdoff time                                                      | Configures the hold-off time before QoS clears the stale                                                      |
|        | Example:                                                                             | entries for the IGMP QoS shaper. The hold-off time ranges from 5 to 1800 seconds.                             |
|        | <pre>RP/0/RSP0/CPU0:router(config-igmp)# unicast-qos-adjust holdoff 5</pre>          |                                                                                                    |
| Step 6 | vrf vrf-name                                                                         | Enters the VRF configuration mode.                                                                            |
|        | Example:                                                                             |                                                                                                    |

|        | Command or Action                                                                | Purpose                                                                                      |
|--------|----------------------------------------------------------------------------------|----------------------------------------------------------------------------------------------|
|        | RP/0/RSP0/CPU0:router(config-igmp)# vrf vrf1                                     |                                                                                              |
| Step 7 | traffic profile profile-name                                                     | Configures the route-policy to be used to map the bandwidth                                  |
|        | Example:                                                                         | profile.                                                                                     |
|        | <pre>RP/0/RSP0/CPU0:router(config-igmp-vrf1)# traffic profile routepolicy1</pre> |                                                                                              |
| Step 8 | Use the <b>commit</b> or <b>end</b> command.                                     | <b>commit</b> —Saves the configuration changes and remains within the configuration session. |
|        |                                                                                  | end —Prompts user to take one of these actions:                                              |
|        |                                                                                  | • Yes — Saves configuration changes and exits the configuration session.                     |
|        |                                                                                  | • No —Exits the configuration session without committing the configuration changes.          |
|        |                                                                                  | Cancel —Remains in the configuration session, without committing the configuration changes.  |

## Configuring the IGMP QoS Shaper: An Example

```
configure
router igmp
unicast-qos-adjust adjustment-delay 1
unicast-qos-adjust download-interval 10
unicast-qos-adjust holdoff 5
vrf vrf1
traffic profile routepolicy1
!
!
end
```

## Configuring route-policy for Unicast QoS Shaper

Perform this task to configure route-policy for unicast QoS shaper.

## **SUMMARY STEPS**

- 1. configure
- 2. router igmp
- 3. vrf vrf-name
- **4. traffic profile** *profile-name*
- **5.** Use the **commit** or **end** command.
- 6. show igmp unicast-qos-adjust statistics
- 7. show igmp unicast-qos-adjust statistics interface interface-name

|        | Command or Action                                                                     | Purpose                                                                                                    |
|--------|---------------------------------------------------------------------------------------|----------------------------------------------------------------------------------------------------|
| Step 1 | configure                                                                             | Enters global configuration mode.                                                                                   |
|        | Example:                                                                              |                                                                                                    |
|        | RP/0/RSP0/CPU0:router# configure                                                      |                                                                                                    |
| Step 2 | router igmp                                                                           | Enter the router process for igmp configuration mode.                                                               |
|        | Example:                                                                              |                                                                                                    |
|        | RP/0/RSP0/CPU0:router(config)# router igmp                                            |                                                                                                    |
| Step 3 | vrf vrf-name                                                                          | Enters the vrf configuration mode.                                                                                  |
|        | Example:                                                                              |                                                                                                    |
|        | RP/0/RSP0/CPU0:router(config-igmp)# vrf vrf1                                          |                                                                                                    |
| Step 4 | traffic profile profile-name                                                          | Configures the route-policy to be used to map the bandwidth                                                         |
|        | Example:                                                                              | profile.                                                                                                    |
|        | <pre>RP/0/RSP0/CPU0:router(config-igmp-vrf1)# traffic profile routepolicy1</pre>      |                                                                                                    |
| Step 5 | Use the <b>commit</b> or <b>end</b> command.                                          | <b>commit</b> —Saves the configuration changes and remains within the configuration session.                        |
|        |                                                                                       | end —Prompts user to take one of these actions:                                                                     |
|        |                                                                                       | • Yes — Saves configuration changes and exits the configuration session.                                            |
|        |                                                                                       | • No —Exits the configuration session without committing the configuration changes.                                 |
|        |                                                                                       | Cancel —Remains in the configuration session, without committing the configuration changes.                         |
| Step 6 | show igmp unicast-qos-adjust statistics                                               | (Optional) Displays the internal statistics of the feature,                                                         |
| -      | Example:                                                                              | such as total number of interface groups under adjustment,                                                          |
|        | RP/0/RSP0/CPU0:router# show igmp unicast-qos-adjusted statistics                      | uptime since last clear command, and total number of rate adjustment calls for unicast QoS shaper.                  |
| Step 7 | show igmp unicast-qos-adjust statistics interface interface-name                      | (Optional) Displays the interface name, number of flows adjusted, total rate adjusted, uptime after first adjustmen |
|        | Example:                                                                              | for unicast QoS shaper.                                                                                             |
|        | RP/0/RSP0/CPU0:router# show igmp unicast-qos-adjusted statistics interface interface1 |                                                                                                    |

## Configuring route-policy for Unicast QoS Shaper: Examples

```
#Adding a route-policy for profile1
route-policy profile1
if destination in (239.0.0.0/8 le 32) then
set weight 1000
endif
end-policy

# Configuring profile1 for Unicast QoS Shaper
router igmp
vrf vrf1
traffic profile profile1
!
end
```

## **Configuring IGMP Parameters for Subscriber Interfaces**

Perform this task to configure IGMP parameters for subscriber interfaces.

### **SUMMARY STEPS**

- 1. configure
- 2. dynamic-template
- **3. type ppp** *dynamic-template name*
- 4. igmp explicit-tracking
- 5. igmp query-interval value
- **6. igmp query-max-response-time** *query-response-value*
- **7.** Use the **commit** or **end** command.

|        | Command or Action                                            | Purpose                                                   |
|--------|--------------------------------------------------------------|-----------------------------------------------------------|
| Step 1 | configure                                                    | Enters global configuration mode.                         |
|        | Example:                                                     |                                                           |
|        | RP/0/RSP0/CPU0:router# configure                             |                                                           |
| Step 2 | dynamic-template                                             | Enter the dynamic-template configuration mode.            |
|        | Example:                                                     |                                                           |
|        | RP/0/RSP0/CPU0:router(config)# dynamic-template              |                                                           |
| Step 3 | type ppp dynamic-template name                               | Enters the ppp type mode to configure igmp for subscriber |
|        | Example:                                                     | interfaces.                                               |
|        | RP/0/RSP0/CPU0:router(config-dynamic-template)# type ppp foo |                                                           |

|        | Command or Action                                                                              | Purpose                                                                                                   |                                                                                                    |
|--------|------------------------------------------------------------------------------------------------|----------------------------------------------------------------------------------------------------|----------------------------------------------------------------------------------------------------|
| Step 4 | igmp explicit-tracking                                                                         | Enables IGMPv3 explicit host tracking.                                                                    |                                                                                                    |
|        | Example:                                                                                       |                                                                                                    |                                                                                                    |
|        | RP/0/RSP0/CPU0:router(config-dynamic-template-type)# igmp explicit-tracking                    |                                                                                                    |                                                                                                    |
| Step 5 | igmp query-interval value                                                                      | Sets the query-interval in seconds for igmp.                                                              |                                                                                                    |
|        | Example:  RP/0/RSP0/CPU0:router(config-dynamic-template-type)# igmp query-interval 60          | Note                                                                                                    | The igmp query-interval value, in seconds, should be in the range from 1 to 3600. With 16000 PPPoE subscribers or less, the recommended value, that also the default, is 60 seconds. |
| Step 6 | igmp query-max-response-time query-response-value                                              | Sets the query-max-response-time in seconds for igmp.                                                     |                                                                                                    |
|        | Example:                                                                                       | Note                                                                                                    | The igmp query-interval value, in seconds, is in the range from 1 to 12.                                                                                                    |
|        | <pre>RP/0/RSP0/CPU0:router(config-dynamic-template-type)# igmp query-max-response-time 4</pre> |                                                                                                    | C .                                                                                                    |
| Step 7 | Use the <b>commit</b> or <b>end</b> command.                                                   | <b>commit</b> —Saves the configuration changes and remains within the configuration session.              |                                                                                                    |
|        |                                                                                                | end —Prompts user to take one of these actions:                                                           |                                                                                                    |
|        |                                                                                                | <ul> <li>Yes — Saves configuration changes and exits the<br/>configuration session.</li> </ul>            |                                                                                                    |
|        |                                                                                                | <ul> <li>No —Exits the configuration session without<br/>committing the configuration changes.</li> </ul> |                                                                                                    |
|        |                                                                                                |                                                                                                    | cel —Remains in the configuration session, out committing the configuration changes.                                                                                                 |

## **Configuring IGMP for Subscriber Interfaces: An example**

```
dynamic-template type ppp foo
igmp explicit-tracking
igmp query-interval 60
igmp query-max-response-time 4
!
end
```

## **IGMP QoS Correlation for IPoE Subscribers**

From Cisco IOS XR Software Release 6.2.1 and later, the IGMP QoS correlation feature is extended to IPoE subscribers, in addition to PPPoE subscribers.

Use multicast ipv4 qos-correlation command to enable IGMP QoS correlation feature.

## **Running Configuration**

```
/* IGMP configuration */
router igmp
traffic profile MCAST QOS CVLAN
maximum groups-per-interface 32000
version 2
query-timeout 60
query-interval 600
query-max-response-time 10
maximum groups 75000
unicast-qos-adjust holdoff 5
unicast-qos-adjust download-interval 500
unicast-qos-adjust adjusment-delay 1
/* Route policy configuration */
route-policy MCAST QOS CVLAN
  if destination in (225.0.0.0/8 le 32) then
     set weight 2000
  endif
end-policy
/* Dynamic Template Configuration for IP subscriber*/
ipv4 unnumbered Loopback4
ipv6 enable
multicast ipv4 qos-correlation
/* Input policy-map applied to Bundle-Ether1.1.ip199 */
policy-map parent_policy_ingress_10mb
   class CLASS IN 1
   service-policy SET EXP INGRESS
   police rate 1 mbps
   class CLASS IN 2
   service-policy SET EXP INGRESS
   police rate 10 mbps
   class class-default
/* Output policy-map applied to Bundle-Ether1.1.ip199 */
  policy-map parent_policy_egress_10mb
  class class-default
   service-policy child_policy_egress_1mb
   shape average 10 mbps
/* Child policy-map(s) of policy-map parent policy egress 10mb */
  policy-map child_policy_egress_1mb
   class class-default
   bandwidth 1 mbps
```

#### Verification

```
RP/0/RSP0/CPU0:router#show qos interface bundle-Ether 1.1.ip199 output
Bandwidth configured: 10000 kbps Bandwidth programed: 10000 kbps
ANCP user configured: 0 kbps ANCP programed in HW: 0 kbps
Port Shaper programed in HW: 0 kbps
Policy: parent_policy_egress_10mb Total number of classes: 2
Level: 0 Policy: parent policy egress 10mb Class: class-default
OueueID: N/A
Shape CIR: NONE
Shape PIR Profile: 0/3(S) Scale: 156 PIR: 9984 kbps PBS: 124800 bytes
WFQ Profile: 0/9 Committed Weight: 10 Excess Weight: 10
Bandwidth: 0 kbps, BW sum for Level 0: 0 kbps, Excess Ratio: 1
Level: 1 Policy: child policy egress 1mb Class: class-default
Parent Policy: parent_policy_egress_10mb Class: class-default
QueueID: 650 (Priority Normal)
Queue Limit: 126 kbytes Abs-Index: 29 Template: 0 Curve: 0
Shape CIR Profile: INVALID
WFQ Profile: 0/81 Committed Weight: 101 Excess Weight: 101
Bandwidth: 1000 kbps, BW sum for Level 1: 1000 kbps, Excess Ratio: 1
After IGMP join happens:
RP/0/RSP0/CPU0:router#show qos interface bundle-Ether 1.1.ip199 output
Bandwidth configured: 10000 kbps Bandwidth programed: 10000 kbps
Shape CIR : NONE
Shape PIR Profile: 0/3(S) Scale: 156 PIR: 7984 kbps PBS: 124800 bytes
WFQ Profile: 0/9 Committed Weight: 10 Excess Weight: 10
WFQ Profile: 0/81 Committed Weight: 101 Excess Weight: 101
Bandwidth: 1000 kbps, BW sum for Level 1: 1000 kbps, Excess Ratio: 1
```

## **IGMP** Accounting

The Internet Group Management Protocol (IGMP) accounting feature enables BNG to maintain a statistics file to log the instances of subscriber joining, or leaving a multicast group. The file's format is:

```
harddisk:/usr/data/igmp/accounting.dat.<Node ID>.<YYMMDD>
```

#### where

- Node ID is the name of the node that generates the file; for example, RP/0/RSP0/CPU0.
- YY is the year, MM is the month, and DD is the day.

An example of the statistics file name is:

harddisk:/usr/data/igmp/accounting.dat.RP 0 RSP0 CPU0.101225

The statistics file is stored on the route processor (RP) that is active. If a failover event occurs, then a new file is created on the new active RP, and no attempt is made to mirror the data between the active and the standby RP. Thus, the statistics files must be retrieved from both the active and standby RPs.

By default, the IGMP Accounting feature adds one file each day. To avoid exhausting disk space, you can specify in how many files, or for how many days, data should be retained, see Configuring IGMP Accounting, on page 38. Files older than the specified period are deleted, and the data is discarded from BNG. The maximum size of each file should be no more than 250 MB.

### **Configuring IGMP Accounting**

Perform this task to configure the IGMP accounting.

#### **SUMMARY STEPS**

- 1. configure
- 2. router igmp
- **3.** accounting [ max-history ] days
- **4.** Use the **commit** or **end** command.
- 5. show igmp interface

|        | Command or Action                                                                                                    | Purpose                                                                                                    |
|--------|----------------------------------------------------------------------------------------------------|----------------------------------------------------------------------------------------------------|
| Step 1 | configure                                                                                                    | Enters global configuration mode.                                                                                                    |
|        | Example:                                                                                                    |                                                                                                    |
|        | RP/0/RSP0/CPU0:router# configure                                                                                                |                                                                                                    |
| Step 2 | router igmp                                                                                                    | Enter the router process for IGMP configuration mode.                                                                                                    |
|        | Example:  RP/0/RSP0/CPU0:router(config)# router igmp                                                                            |                                                                                                    |
| Step 3 | <pre>accounting [ max-history ] days Example:     RP/0/RSP0/CPU0:router(config-igmp-vrf1) # accounting     max-history 50</pre> | Configures the IGMP accounting. The max-history parameter is optional and specifies how many files are kept; this number is equivalent to the number of days in the history. |
| Step 4 | Use the <b>commit</b> or <b>end</b> command.                                                                                    | <b>commit</b> —Saves the configuration changes and remains within the configuration session.                                                                                 |
|        |                                                                                                    | end —Prompts user to take one of these actions:                                                                                                    |
|        |                                                                                                    | <ul> <li>Yes — Saves configuration changes and exits the<br/>configuration session.</li> </ul>                                                                               |
|        |                                                                                                    | • No —Exits the configuration session without committing the configuration changes.                                                                                          |

|        | Command or Action                          | Purpose                                                                                     |
|--------|--------------------------------------------|---------------------------------------------------------------------------------------------|
|        |                                            | Cancel —Remains in the configuration session, without committing the configuration changes. |
| Step 5 | show igmp interface                        | (Optional) Displays IGMP interface information.                                             |
|        | Example:                                   |                                                                                             |
|        | RP/0/RSP0/CPU0:router# show igmp interface |                                                                                             |

#### **Configuring IGMP Accounting: An example**

```
configure
router igmp
accounting max-history 45
!
!
end
```

# **DAPS Support**

A Distributed Address Pool Service (DAPS) allows address pools to be shared between DHCP processes that run on a line card (LC) and the route processor (RP). The DHCP Server and PPPoE subscribers are clients to DAPS, and are known as the DAPS client. DAPS is used to return IP address to clients only when the RADIUS attributes contain the attribute "Pool Name". If the RADIUS attribute for a subscriber contains a fixed address, then the client does not contact DAPS for its IP address.

DAPS runs in two forms, as DAPS server on the RP, and as DAPS-Proxy on the LC. The RP has an in-build DAPS-Proxy module. This model ensures that all DAPS clients always talk to the DAPS-Proxy. The DAPS-Proxy instances talk to the central DAPS-Server on the RP for address assignments and other requests. DAPS-Proxy runs on all the LCs in the system. The DAPS-Proxy running on an LC can service multiple clients, from that LC; for example, PPP, DHCPv6, IPv6ND. DAPS serves multiple DAPS clients on two or more nodes. A separate DAPS-Proxy process runs on each node and connects locally to each DAPS Client.

DAPS supports dynamic IPv4 and IPv6 address allocation by pool name. For more information about configuring IPv4 DAPS, see Configuring IPv4 Distributed Address Pool Service, on page 39. To create a configuration pool for IPv6, see Creating a Configuration Pool Submode, on page 41.

You can configure various DAPS IPv6 parameters in the IPv6 configuration submode. You can configure the subnet number and mask for an IPv6 address pool, for more information, see Configuring the Subnet Number and Mask for an Address Pool, on page 42. You can specify parameters such as a range of IPv6 addresses. For more information, see Specifying a Range of IPv6 Addresses, on page 44. To specify a utilization threshold, see Specifying a Utilization Threshold, on page 45. To specify a set of prefixes or addresses inside a subnet, see Specifying a Set of Addresses or Prefixes Inside a Subnet, on page 48. You can also specify the length of a prefix. For more information, see Specifying the Length of the Prefix, on page 46.

## **Configuring IPv4 Distributed Address Pool Service**

Perform this task to configure IPv4 distributed address pool service (DAPS).

#### **SUMMARY STEPS**

- 1. configure
- **2. pool ipv4** *ipv4-pool-name*
- 3. address-range first\_address second\_address
- **4. pool vrf** *vrf*-name **ipv4** *ipv4-pool-name*{**address-range** *address-range*}
- **5.** Use the **commit** or **end** command.

|        | Command or Action                                                                     | Purpose                                                                                        |
|--------|---------------------------------------------------------------------------------------|------------------------------------------------------------------------------------------------|
| Step 1 | configure                                                                             | Enters global configuration mode.                                                              |
|        | Example:                                                                              |                                                                                                |
|        | RP/0/RSP0/CPU0:router# configure                                                      |                                                                                                |
| Step 2 | pool ipv4 ipv4-pool-name                                                              | Configures IPv4 pool name.                                                                     |
|        | Example:                                                                              |                                                                                                |
|        | RP/0/RSP0/CPU0:router(config)# pool ipv4 pool1                                        |                                                                                                |
| Step 3 | address-range first_address second_address                                            | Configures the address range for allocation.                                                   |
|        | Example:                                                                              |                                                                                                |
|        | RP/0/RSP0/CPU0:router(config-pool-ipv4)# address-range 1.1.1.1 9.8.9.8                |                                                                                                |
| Step 4 | <pre>pool vrf vrf-name ipv4 ipv4-pool-name { address-range<br/>address-range }</pre>  | Configures IPv4 pool name.                                                                     |
|        | Example:                                                                              |                                                                                                |
|        | RP/0/RSP0/CPU0:router(config)# pool vrf vrf1 ipv4 pool1 address-range 1.1.1.1 9.8.9.8 |                                                                                                |
| Step 5 | Use the <b>commit</b> or <b>end</b> command.                                          | <b>commit</b> —Saves the configuration changes and remains within the configuration session.   |
|        |                                                                                       | end —Prompts user to take one of these actions:                                                |
|        |                                                                                       | <ul> <li>Yes — Saves configuration changes and exits the<br/>configuration session.</li> </ul> |
|        |                                                                                       | • No —Exits the configuration session without committing the configuration changes.            |
|        |                                                                                       | • Cancel —Remains in the configuration session, without committing the configuration changes.  |

#### **Configuring IPv4 Distributed Address Pool Service: An example**

```
pool ipv4 pool1
address-range 1.1.1.1 9.8.9.8
pool vrf vrf1 ipv4 pool1 address-range 1.1.1.1 9.8.9.8
!
end
```

# **Creating a Configuration Pool Submode**

Perform this task to create and enable an IPv6 configuration pool submode for a default VRF and for a specific VRF.

#### **SUMMARY STEPS**

- 1. configure
- 2. pool ipv6 ipv6-pool-name
- **3.** Use the **commit** or **end** command.
- 4. configure
- **5. pool vrf** *vrf*\_*name* **ipv6** *ipv6-pool-name*
- **6.** Use the **commit** or **end** command.

|        | Command or Action                              | Purpose                                                                                       |
|--------|------------------------------------------------|-----------------------------------------------------------------------------------------------|
| Step 1 | configure                                      | Enters global configuration mode.                                                             |
|        | Example:                                       |                                                                                               |
|        | RP/0/RSP0/CPU0:router# configure               |                                                                                               |
| Step 2 | pool ipv6 ipv6-pool-name                       | Creates the IPv6 pool name for a default VRF and enters the pool IPv6 configuration submode.  |
|        | Example:                                       |                                                                                               |
|        | RP/0/RSP0/CPU0:router(config)# pool ipv6 pool1 |                                                                                               |
| Step 3 | Use the <b>commit</b> or <b>end</b> command.   | <b>commit</b> —Saves the configuration changes and remains within the configuration session.  |
|        |                                                | end —Prompts user to take one of these actions:                                               |
|        |                                                | • Yes — Saves configuration changes and exits the configuration session.                      |
|        |                                                | • No —Exits the configuration session without committing the configuration changes.           |
|        |                                                | • Cancel —Remains in the configuration session, without committing the configuration changes. |

|        | Command or Action                                                  | Purpose                                                                                        |
|--------|--------------------------------------------------------------------|------------------------------------------------------------------------------------------------|
| Step 4 | configure                                                          | Enters global configuration mode.                                                              |
|        | Example:                                                           |                                                                                                |
|        | RP/0/RSP0/CPU0:router# configure                                   |                                                                                                |
| Step 5 | pool vrf vrf_name ipv6 ipv6-pool-name                              | Creates the IPv6 pool name for a specific VRF and enters the pool IPv6 configuration submode.  |
|        | Example:                                                           |                                                                                                |
|        | <pre>RP/0/RSP0/CPU0:router(config)# pool vrf vrf1 ipv6 pool1</pre> |                                                                                                |
| Step 6 | Use the <b>commit</b> or <b>end</b> command.                       | <b>commit</b> —Saves the configuration changes and remains within the configuration session.   |
|        |                                                                    | end —Prompts user to take one of these actions:                                                |
|        |                                                                    | <ul> <li>Yes — Saves configuration changes and exits the<br/>configuration session.</li> </ul> |
|        |                                                                    | • No —Exits the configuration session without committing the configuration changes.            |
|        |                                                                    | • Cancel —Remains in the configuration session, without committing the configuration changes.  |

#### **Creating a Configuration Pool Submode: An example**

```
configure
pool ipv6 pool1 (default vrf)
!
!
configure
pool vrf vrf1 ipv6 pool1 (for a specific vrf)
!
!
end
```

## **Configuring the Subnet Number and Mask for an Address Pool**

Perform this task to create the subnet number and mask for an IPv6 address pool.

### **SUMMARY STEPS**

- 1. configure
- **2. pool vrf** *vrf*\_*name* **ipv6** *ipv6-pool-name*
- 3. prefix-length value
- 4. network subnet
- 5. utilization-mark high value low value
- **6. exclude** *low\_ip\_address high\_ip\_address*

### **7.** Use the **commit** or **end** command.

|        | Command or Action                                                         | Purpose                                                                                                    |  |
|--------|---------------------------------------------------------------------------|----------------------------------------------------------------------------------------------------|--|
| Step 1 | configure                                                                 | Enters global configuration mode.                                                                                                    |  |
|        | Example:                                                                  |                                                                                                    |  |
|        | RP/0/RSP0/CPU0:router# configure                                          |                                                                                                    |  |
| Step 2 | pool vrf vrf_name ipv6 ipv6-pool-name                                     | Creates the IPv6 pool name for a specific VRF and enter                                                                              |  |
|        | Example:                                                                  | the pool IPv6 configuration submode.                                                                                                 |  |
|        | <pre>RP/0/RSP0/CPU0:router(config)# pool vrf default ipv6 test</pre>      |                                                                                                    |  |
| Step 3 | prefix-length value                                                       | Specifies the length of the prefix that is assigned to the                                                                           |  |
|        | Example:                                                                  | clients. The value of the prefix length ranges from 1 to 128.                                                                        |  |
|        | RP/0/RSP0/CPU0:router(config-pool-ipv6) # prefix-length 120               |                                                                                                    |  |
| Step 4 | network subnet                                                            | Specifies a set of addresses or prefixes inside a subnet.                                                                            |  |
|        | Example:                                                                  | Note The prefix-length command must be                                                                                               |  |
|        | RP/0/RSP0/CPU0:router(config-pool-ipv6)# network 1101:1::/114             | mandatorily configured whenever the <b>network</b> command is used.                                                                  |  |
| Step 5 | utilization-mark high value low value                                     | Specifies a utilization threshold in the pool IPv6 submoth The high and low values are represented as percentages between 0 and 100. |  |
|        | Example:                                                                  |                                                                                                    |  |
|        | RP/0/RSP0/CPU0:router(config-pool-ipv6) # utilization-mark high 70 low 30 |                                                                                                    |  |
| Step 6 | exclude low_ip_address high_ip_address                                    | Specifies a range of IPv6 addresses or prefixes that DA                                                                              |  |
|        | Example:                                                                  | must not assign to clients. The high and low values are represented as percentages between 0 and 100.                                |  |
|        | RP/0/RSP0/CPU0:router(config-pool-ipv6)# exclude 1101:1::100 ::           | Note Multiple exclude commands are allowed within a pool. To exclude a single address, < high_ip_address> can be omitted.            |  |
| Step 7 | Use the <b>commit</b> or <b>end</b> command.                              | <b>commit</b> —Saves the configuration changes and remains within the configuration session.                                         |  |
|        |                                                                           | end —Prompts user to take one of these actions:                                                                                      |  |
|        |                                                                           | • Yes — Saves configuration changes and exits the configuration session.                                                             |  |
|        |                                                                           | • No —Exits the configuration session without committing the configuration changes.                                                  |  |

| Command or Action | Purpose                                                                                       |
|-------------------|-----------------------------------------------------------------------------------------------|
|                   | • Cancel —Remains in the configuration session, without committing the configuration changes. |

#### Configuring the Subnet Number and Mask for an Address Pool: An example

```
configure
pool vrf default ipv6 test
prefix-length 120
network 1101:1::/114
utilization-mark high 70 low 30
exclude 1101:1::100 ::
!
!
end
```

# **Specifying a Range of IPv6 Addresses**

Perform this task to specify a range of IPv6 addresses within a pool.

#### **SUMMARY STEPS**

- 1. configure
- **2. pool vrf** *vrf\_name* **ipv6** *ipv6-pool-name*
- **3.** address-range low\_ip\_address high\_ip\_address
- **4.** Use the **commit** or **end** command.

|        | Command or Action                                                         | Purpose                                                       |
|--------|---------------------------------------------------------------------------|---------------------------------------------------------------|
| Step 1 | configure                                                                 | Enters global configuration mode.                             |
|        | Example:                                                                  |                                                               |
|        | RP/0/RSP0/CPU0:router# configure                                          |                                                               |
| Step 2 | pool vrf vrf_name ipv6 ipv6-pool-name                                     | Creates the IPv6 pool name for a specific VRF and enters      |
|        | Example:                                                                  | the pool IPv6 configuration submode.                          |
|        | <pre>RP/0/RSP0/CPU0:router(config)# pool vrf vrf1 ipv6 addr_vrf</pre>     |                                                               |
| Step 3 | address-range low_ip_address high_ip_address                              | Specifies the range of IPv6 addresses within a pool. Multiple |
|        | Example:                                                                  | address-ranges are allowed within a pool.                     |
|        | RP/0/RSP0/CPU0:router(config-pool-ipv6)# address-range 1234::2 1234::3e81 |                                                               |

|        | Command or Action                            | Purpose                                                                                                   |
|--------|----------------------------------------------|----------------------------------------------------------------------------------------------------|
| Step 4 | Use the <b>commit</b> or <b>end</b> command. | <b>commit</b> —Saves the configuration changes and remains within the configuration session.              |
|        |                                              | <b>end</b> —Prompts user to take one of these actions:                                                    |
|        |                                              | <ul> <li>Yes — Saves configuration changes and exits the<br/>configuration session.</li> </ul>            |
|        |                                              | <ul> <li>No —Exits the configuration session without<br/>committing the configuration changes.</li> </ul> |
|        |                                              | • Cancel —Remains in the configuration session, without committing the configuration changes.             |

#### Specifying a Range of IPv6 Addresses: An example

```
configure
pool vrf vrf1 ipv6 addr_vrf
address-range 1234::2 1234::3e81
!
!
end
```

# **Specifying a Utilization Threshold**

Perform this task to specify a utilization threshold for a specific VRF in the pool IPv6 submode.

#### **SUMMARY STEPS**

- 1. configure
- **2. pool vrf** *vrf*\_*name* **ipv6** *ipv6-pool-name*
- 3. prefix-length value
- 4. network subnet
- 5. utilization-mark high value low value
- **6.** Use the **commit** or **end** command.

|        | Command or Action                     | Purpose                                                  |
|--------|---------------------------------------|----------------------------------------------------------|
| Step 1 | configure                             | Enters global configuration mode.                        |
|        | Example:                              |                                                          |
|        | RP/0/RSP0/CPU0:router# configure      |                                                          |
| Step 2 | pool vrf vrf_name ipv6 ipv6-pool-name | Creates the IPv6 pool name for a specific VRF and enters |
|        | Example:                              | the pool IPv6 configuration submode.                     |

|        | Command or Action                                                                                                    | Purpose                                                                                                    |
|--------|----------------------------------------------------------------------------------------------------|----------------------------------------------------------------------------------------------------|
|        | <pre>RP/0/RSP0/CPU0:router(config)# pool vrf default ipv6 test</pre>                                                                 |                                                                                                    |
| Step 3 | <pre>prefix-length value Example:  RP/0/RSP0/CPU0:router(config-pool-ipv6)# prefix-length 120</pre>                                  | Specifies the length of the prefix that is assigned to the clients. The value of the prefix length ranges from 1 to 128.                                                                                                    |
| Step 4 | network subnet                                                                                                    | Specifies a set of addresses or prefixes inside a subnet.                                                                                                    |
|        | Example:  RP/0/RSP0/CPU0:router(config-pool-ipv6) # network 1101:1::/114                                                             | Note The prefix-length command should be mandatorily configured whenever the network command is used.                                                                                                    |
| Step 5 | <pre>utilization-mark high value low value Example:  RP/0/RSP0/CPU0:router(config-pool-ipv6) # utilization-mark high 70 low 30</pre> | Specifies a utilization threshold in the pool IPv6 submode. The high and low values are represented as percentages between 0 and 100.                                                                                                    |
| Step 6 | Use the <b>commit</b> or <b>end</b> command.                                                                                         | <ul> <li>commit — Saves the configuration changes and remains within the configuration session.</li> <li>end — Prompts user to take one of these actions:</li> <li>Yes — Saves configuration changes and exits the configuration session.</li> <li>No — Exits the configuration session without committing the configuration changes.</li> <li>Cancel — Remains in the configuration session, without committing the configuration changes.</li> </ul> |

### **Specifying a Utilization Threshold: An example**

```
configure
pool vrf default ipv6 test
prefix-length 120
network 1101:1::/114
utilization-mark high 70 low 30
!
! end
```

# **Specifying the Length of the Prefix**

Perform this task to specify the length of the prefix that is assigned to the clients.

#### **SUMMARY STEPS**

- 1. configure
- **2. pool vrf** *vrf*\_*name* **ipv6** *ipv6-pool-name*
- 3. prefix-length value
- **4. prefix-range** *low\_ipv6\_prefix high\_ipv6\_prefix*
- **5.** Use the **commit** or **end** command.

|        | Command or Action                                                                         | Purpose                                                                                            |
|--------|-------------------------------------------------------------------------------------------|----------------------------------------------------------------------------------------------------|
| Step 1 | configure                                                                                 | Enters global configuration mode.                                                                  |
|        | Example:                                                                                  |                                                                                                    |
|        | RP/0/RSP0/CPU0:router# configure                                                          |                                                                                                    |
| Step 2 | pool vrf vrf_name ipv6 ipv6-pool-name                                                     | Creates the IPv6 pool name for a specific VRF and enters the pool IPv6 configuration submode.      |
|        | Example:                                                                                  |                                                                                                    |
|        | <pre>RP/0/RSP0/CPU0:router(config)# pool vrf vrf1 ipv6 prefix_vrf</pre>                   |                                                                                                    |
| Step 3 | prefix-length value                                                                       | Specifies the length of the prefix that is assigned to the                                         |
|        | Example:                                                                                  | clients. The value of the prefix length ranges from 1 to 128                                       |
|        | RP/0/RSP0/CPU0:router(config-pool-ipv6)# prefix-length 64                                 |                                                                                                    |
| Step 4 | prefix-range low_ipv6_prefix high_ipv6_prefix                                             | Specifies a range of IPv6 address prefixes for a specific VRF in the pool IPv6 configuration mode. |
|        | Example:                                                                                  | Note The prefix-length must be mandatorily                                                         |
|        | <pre>RP/0/RSP0/CPU0:router(config-pool-ipv6)# prefix-range 9fff:1:: 9fff:1:0:3e7f::</pre> |                                                                                                    |
| Step 5 | Use the <b>commit</b> or <b>end</b> command.                                              | <b>commit</b> —Saves the configuration changes and remains within the configuration session.       |
|        |                                                                                           | end —Prompts user to take one of these actions:                                                    |
|        |                                                                                           | <ul> <li>Yes — Saves configuration changes and exits the<br/>configuration session.</li> </ul>     |
|        |                                                                                           | • No —Exits the configuration session without committing the configuration changes.                |
|        |                                                                                           | • Cancel —Remains in the configuration session, without committing the configuration changes.      |

#### Specifying the Length of the Prefix that is Assigned to the Clients: An example

```
configure
pool vrf vrf1 ipv6 prefix_vrf
prefix-length 64
prefix-range 9fff:1:: 9fff:1:0:3e7f::
!
!
end
```

## **Specifying a Set of Addresses or Prefixes Inside a Subnet**

Perform this task to specify a set of addresses or prefixes inside a subnet in the pool IPv6 configuration submode.

#### **SUMMARY STEPS**

- 1. configure
- 2. pool vrf\_name ipv6 ipv6-pool-name
- 3. prefix-length value
- 4. network subnet
- 5. utilization-mark high value low value
- **6. exclude** *low\_ip\_address high\_ip\_address*
- 7. Use the **commit** or **end** command.

|        | Command or Action                                          | Purpose                                                                                       |
|--------|------------------------------------------------------------|-----------------------------------------------------------------------------------------------|
| Step 1 | configure                                                  | Enters global configuration mode.                                                             |
|        | Example:                                                   |                                                                                               |
|        | RP/0/RSP0/CPU0:router# configure                           |                                                                                               |
| Step 2 | pool vrf vrf_name ipv6 ipv6-pool-name                      | Creates the IPv6 pool name for a specific VRF and enters the pool IPv6 configuration submode. |
|        | Example:                                                   |                                                                                               |
|        | RP/0/RSP0/CPU0:router(config) # pool vrf default ipv6 test |                                                                                               |
| Step 3 | prefix-length value                                        | Specifies the length of the prefix that is assigned to the                                    |
|        | Example:                                                   | clients. The value of the prefix length ranges from 1 to 128.                                 |
|        | RP/0/RSP0/CPU0:router(config-pool-ipv6)# prefix-length     |                                                                                               |
| Step 4 | network subnet                                             | Specifies a set of addresses or prefixes inside a subnet.                                     |
|        | Example:                                                   |                                                                                               |

|        | Command or Action                                                         | Purpose                                                                                                    |
|--------|---------------------------------------------------------------------------|----------------------------------------------------------------------------------------------------|
|        | RP/0/RSP0/CPU0:router(config-pool-ipv6)# network 1101:1::/114             | Note The <b>prefix-length</b> command should be mandatorily configured whenever the <b>network</b> command is used.                                             |
| Step 5 | utilization-mark high value low value  Example:                           | Specifies a utilization threshold in the pool IPv6 submode. The high and low values are represented as percentages between 0 and 100.                           |
|        | RP/0/RSP0/CPU0:router(config-pool-ipv6) # utilization-mark high 70 low 30 |                                                                                                    |
| Step 6 | exclude low_ip_address high_ip_address  Example:                          | Specifies a range of IPv6 addresses or prefixes that DAPS must not assign to clients. The high and low values are represented as percentages between 0 and 100. |
|        | RP/0/RSP0/CPU0:router(config-pool-ipv6)# exclude 1101:1::100 ::           | Note Multiple exclude commands are allowed within a pool. To exclude a single address, <high_ip_address> can be omitted.</high_ip_address>                      |
| Step 7 | Use the <b>commit</b> or <b>end</b> command.                              | <b>commit</b> —Saves the configuration changes and remains within the configuration session.                                                                    |
|        |                                                                           | end —Prompts user to take one of these actions:                                                                                                    |
|        |                                                                           | • Yes — Saves configuration changes and exits the configuration session.                                                                                        |
|        |                                                                           | • No —Exits the configuration session without committing the configuration changes.                                                                             |
|        |                                                                           | • Cancel —Remains in the configuration session, without committing the configuration changes.                                                                   |

#### Specifying a Set of Addresses or Prefixes Inside a Subnet: An example

```
configure
pool vrf default ipv6 test
prefix-length 120
network 1101:1::/114
utilization-mark high 70 low 30
exclude 1101:1::100 ::
!
end
```

## **Dynamic Modification of DAPS Pool**

Table 3: Feature History Table

| Feature Name                      | Release Information | Feature Description                                                                                                    |
|-----------------------------------|---------------------|----------------------------------------------------------------------------------------------------|
| Dynamic Modification of DAPS Pool | Release 7.4.1       | A Distributed Address Pool Service (DAPS) provides dynamic IP address allocation to the BNG subscriber. This feature allows you to modify the DAPS pool configuration in live networks without bringing down the interface or the BNG subscriber session. You can dynamically release the IP address, and thereby release the active subscriber session. This functionality in turn helps you to configure a new IP address pool with the same IP address range or a different one that can be used for a new subscriber.  This feature introduces the pool onfly pppoe command. |

A Distributed Address Pool Service (DAPS) supports dynamic IP address allocation to the BNG subscriber. With the introduction of dynamic modification of DAPS pool feature, you can modify the IP address pool configuration on the fly without bringing down the interface or the subscriber session.

The following is the expected behavior when you dynamically modify the DAPS pool configuration:

- If you reduce the IP address range, and if the number of subscriber sessions is more than the remaining IP addresses in the pool, then the system releases those additional subscribers to match the remaining numbers in the pool.
- If you increase the IP address range, then there is no impact to the already allocated IP addresses.
- If you remove the pool configuration altogether, then the system releases all the allocated IP addresses.

#### **Call Flow of Dynamic Modification of DAPS Pool**

Figure 2: Call Flow of Dynamic Modification of DAPS Pool

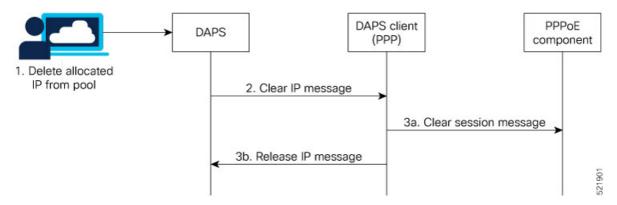

The call flow of dynamic modification of DAPS pool involves these steps within the router components:

- 1. The network administrator edits the DAPS pool configuration on BNG router and deletes an IP address from the address pool.
- 2. The DAPS sends a CLEAR IP message to the DAPS client (PPP).
- **3. a:** The DAPS client in turn sends a *CLEAR SESSION* message to the PPPoE component to bring down the subscriber session. The PPPoE component then clears the sessions, and returns a *RELEASE IP* message to the DAPS client.

**b:** The DAPS client forwards this *RELEASE IP* message to DAPS, and DAPS releases that IP address.

Meanwhile, the PPPoE component continues with the subscriber session deletion process, and the session eventually gets deleted.

#### Restrictions

These restrictions apply to dynamic modification of DAPS pool feature:

- For the subscriber session to be released after the configuration changes are done, you may have to wait for approximately 5 to 20 minutes, depending on the number of IP addresses allocated from an address pool.
- The support is for PPPoE sessions; not for IPoE sessions.
- Subscriber redundancy group (SRG) is not supported.

### **How to Enable Dynamic Modification of DAPS Pool**

To enable dynamic modification of DAPS pool, use the **pool onfly pppoe** command in Global Configuration mode.

#### **Configuration Example**

Router#configure
Router(config)#pool onfly pppoe
Router(config)#commit

#### **Running Configuration**

```
pool onfly pppoe
!
```

#### **Verification**

This command output shows the current IP address pool configuration:

```
Router#show run pool
pool vrf default ipv4 testv4
address-range 192.168.10.10 192.168.10.110
```

This command output displays the pool statistics:

```
Router#show pool statistics
Mon Jun 14 11:16:23.306 UTC
Debug stats:
alloc_req_msg_recv: 1
alloc_rsp_msg_send: 1
shadow_ntfy_msg_recv: 5
shadow_replay_req_msg_send: 1
shadow_replay_req_msg_send: 2
shadow_replay_end_msg_send: 2
shadow_replay_end_msg_recv: 1
shadow_upload_req_msg_send: 1
shadow_upload_req_msg_recv: 1
shadow_upload_req_msg_recv: 1
shadow_upload_req_msg_recv: 1
proxy_resync_complete_msg_send: 5
shadow_alloc_create_recv: 5
```

#### **Associated Commands**

pool onfly pppoe

# **HTTP Redirect Using PBR**

The HTTP Redirect (HTTPR) feature is used to redirect subscriber traffic to a destination other than the one to which it was originally destined. The HTTPR feature is implemented using Policy Based Routing (PBR) that makes packet forwarding decisions based on the policy configuration, instead of routing protocols. The HTTPR feature is implemented by sending an HTTP redirect response, which contains the redirect URL, back to the HTTP client that originally sent the request. Thereafter, the HTTP client sends requests to the redirected URL. HTTPR is supported for both IPv4 and IPv6 subscribers.

The most common use of HTTPR feature is for initial logon. In some cases, it is not possible to uniquely identify a subscriber and authorize them. This happens when the subscriber is using a shared network access medium to connect to the network. In such cases, the subscriber is allowed to access the network but restricted to what is known as an "open-garden". An open-garden is a collection of network resources that subscribers can access as long as they have physical access to the network. Subscribers do not have to provide authentication information before accessing the web sites in an open-garden.

When subscribers try to access resources outside the open-garden (which is called the "walled-garden"), they are redirected to a web logon portal. The walled-garden refers to a collection of web sites or networks that

subscribers can access after providing minimal authentication information. The web logon portal requires the subscriber to login using a username and password. Thereafter, the web logon portal sends an account-logon CoA to BNG with user credentials. On successful authentication of these credentials, BNG disables the redirect and applies the correct subscriber policies for direct network access. Other uses of HTTPR include periodic redirection to a web portal for advertising reasons, redirection to a billing server, and so on.

The PBR function is configured in its own dynamic template. If the dynamic template contains other functions too, then the PBR policy that redirects packets must be deactivated using a CoA.

BNG maintains HTTP redirect statistics counters that track the number of packets that are being either redirected or dropped. The HTTP protocol uses some status codes to implement HTTPR. Currently, the redirect codes 302 (for HTTP version 1.0) and 307 (for HTTP version 1.1) are supported on BNG.

From Cisco IOS XR Software Release 6.6.3 onwards, the HTTP redirect feature on BNG is enhanced to support pseudowire headend (PWHE) subscriber sessions as well. This enhancement is available along with subscriber redundancy group (SRG) support, thereby providing geographical redundancy for such sessions.

The process of configuring HTTPR involves these stages:

- Creating access lists that define the redirected and open-garden permissions. See, Identifying HTTP Destinations for Redirection, on page 53.
- Creating the class-maps that uses the access list to classify the traffic as redirected, or permitted to access open-garden. See, Configuring Class Maps for HTTP Redirection, on page 57.
- Creating the policy-map to define the action to be performed on the traffic classified using class-maps. See, Configuring Policy Map for HTTP Redirect, on page 59.
- Creating the dynamic template to apply the service policy. See Configuring Dynamic Template for Applying HTTPR Policy, on page 61.

To configure a web logon that specifies a time limit to perform the authentication, see Configuring Web Logon, on page 63.

## **Identifying HTTP Destinations for Redirection**

Perform this task to define access lists that identify http destinations that require redirection or are part of an open garden:

#### **SUMMARY STEPS**

- 1. configure
- 2. {ipv4 | ipv6} access-list redirect acl name
- **3.** Do one of the following:
  - [ sequence-number] {permit | deny} source source-wildcard destination destination-wildcard [precedence precedence] [dscp dscp] [fragments] [packet-length operator packet-length value] [log | log-input]
  - [ sequence-number ] {permit | deny} protocol {source-ipv6-prefix/prefix-length | any | host source-ipv6-address} [operator {port | protocol-port}] {destination-ipv6-prefix/prefix-length | any | host destination-ipv6-address} [operator {port | protocol-port}] [dscp value] [routing] [authen] [destopts] [fragments] [packet-length operator packet-length value] [log | log-input]
- **4.** Repeat Step 3 as necessary, adding statements by sequence number. Use the **no** sequence-number command to delete an entry.

- **5.** {ipv4 | ipv6}access-list open\_garden\_acl
- **6.** Do one of the following:
  - [ sequence-number] {permit | deny} source source-wildcard destination destination-wildcard [precedence precedence] [dscp dscp] [fragments] [packet-length operator packet-length value] [log | log-input]
  - [ sequence-number ] {permit | deny} protocol {source-ipv6-prefix/prefix-length | any | host source-ipv6-address} [operator {port | protocol-port}] {destination-ipv6-prefix/prefix-length | any | host destination-ipv6-address} [operator {port | protocol-port}] [dscp value] [routing] [authen] [destopts] [fragments] [packet-length operator packet-length value] [log | log-input]
- **7.** Repeat Step 6 as necessary, adding statements by sequence number. Use the **no** sequence-number command to delete an entry.
- **8.** Use the **commit** or **end** command.

|        | Command or Action                                                                                                    | Purpose                                                                                                    |
|--------|----------------------------------------------------------------------------------------------------|----------------------------------------------------------------------------------------------------|
| Step 1 | configure                                                                                                    | Enters global configuration mode.                                                                                                    |
|        | Example:                                                                                                    |                                                                                                    |
|        | RP/0/RSP0/CPU0:router# configure                                                                                                    |                                                                                                    |
| Step 2 | {ipv4   ipv6}access-list redirect_acl_name                                                                                                    | Enters either IPv4 or IPv6 access list configuration mode                                                                                                    |
|        | Example:                                                                                                    | and configures the named access list.                                                                                                    |
|        | <pre>RP/0/RSP0/CPU0:router(config) # ipv4 access-lists redirect_acl</pre>                                                                                       |                                                                                                    |
|        | or                                                                                                    |                                                                                                    |
|        | <pre>RP/0/RSP0/CPU0:router(config)# ipv6 access-lists redirect_acl</pre>                                                                                        |                                                                                                    |
| Step 3 | Do one of the following:  • [ sequence-number] { permit   deny } source                                                                                         | Specifies one or more conditions allowed or denied in IPv4 or IPv6 access list redirect_acl.                                                                     |
|        | source-wildcard destination destination-wildcard [precedence precedence] [dscp dscp] [fragments] [packet-length operator packet-length value] [log              | <ul> <li>The optional log keyword causes an information<br/>logging message about the packet that matches the<br/>entry to be sent to the console.</li> </ul>    |
|        | log-input] • [ sequence-number ] {permit   deny} protocol {source-ipv6-prefix/prefix-length   any   host source-ipv6-address} [operator {port   protocol-port}] | • The optional <b>log-input</b> keyword provides the same function as the <b>log</b> keyword, except that the logging message also includes the input interface. |
|        | {destination-ipv6-prefix/prefix-length   any   host destination-ipv6-address} [operator {port                                                                   | or                                                                                                    |
|        | <pre>protocol-port}] [dscp value] [routing] [authen] [destopts] [fragments] [packet-length operator</pre>                                                       | Specifies one or more conditions allowed or denied in IPv6 access list redirect_acl.                                                                             |
|        | packet-length value] [log   log-input]  Example:                                                                                                    | Refer to the <b>deny</b> (IPv6) and <b>permit</b> (IPv6) commands for more information on filtering IPv6                                                         |

|        | Command or Action                                                                                                    | Purpose                                                                                                    |
|--------|----------------------------------------------------------------------------------------------------|----------------------------------------------------------------------------------------------------|
|        | RP/0/RSP0/CPU0:router(config-ipv4-acl)# 10 permit 172.16.0.0 0.0.255.255 RP/0/RSP0/CPU0:router(config-ipv4-acl)# 20 deny 192.168.34.0 0.0.0.255  OF  RP/0/RSP0/CPU0:router(config-ipv6-acl)# 20 permit icmp any any RP/0/RSP0/CPU0:router(config-ipv6-acl)# 30 deny tcp any any gt 5000                                                                                                    | Note Every IPv6 access list has an implicit deny ipv6 any any statement as its last match condition. An IPv6 access list must contain at least one entry for the implicit deny ipv6 any  |
| Step 4 | Repeat Step 3 as necessary, adding statements by sequence number. Use the <b>no</b> <i>sequence-number</i> command to delete an entry.                                                                                                    | Allows you to revise an access list.                                                                                                    |
| Step 5 | <pre>{ipv4   ipv6}access-list open_garden_acl Example:  RP/0/RSP0/CPU0:router(config) # ipv4 access-lists open_garden_acl or  RP/0/RSP0/CPU0:router(config) # ipv6 access-lists open_garden_acl</pre>                                                                                                    | Enters either IPv4 or IPv6 access list configuration mode and configures the named access list for open garden.                                                                          |
| Step 6 | • [ sequence-number] { permit   deny } source source-wildcard destination destination-wildcard [precedence precedence] [dscp dscp] [fragments] [packet-length operator packet-length value] [log   log-input] • [ sequence-number ] { permit   deny } protocol { source-ipv6-prefix/prefix-length   any   host source-ipv6-address } [operator { port   protocol-port } ] { destination-ipv6-prefix/prefix-length   any   host destination-ipv6-address } [operator { port   protocol-port } ] [dscp value] [routing] [authen] [destopts] [fragments] [packet-length operator packet-length value] [log   log-input]  Example:  RP/0/RSP0/CPU0:router(config-ipv4-acl) # 10 permit 172.16.0.0 0.0.255.255 RP/0/RSP0/CPU0:router(config-ipv4-acl) # 20 deny 192.168.34.0 0.0.0.255  or  RP/0/RSP0/CPU0:router(config-ipv6-acl) # 20 permit icmp any any | Note  Every IPv6 access list has an implicit deny ipv6 any any statement as its last match condition. An IPv6 access list must contain at least one entry for the implicit deny ipv6 any |

|        | Command or Action                                                                                                    | Purpose                                                                                                    |
|--------|----------------------------------------------------------------------------------------------------|----------------------------------------------------------------------------------------------------|
|        | RP/0/RSP0/CPU0:router(config-ipv6-acl)# 30 deny tcp any any gt 5000                                                                    |                                                                                                    |
| Step 7 | Repeat Step 6 as necessary, adding statements by sequence number. Use the <b>no</b> <i>sequence-number</i> command to delete an entry. | The state of the state of the s |
| Step 8 | Use the <b>commit</b> or <b>end</b> command.                                                                                           | <b>commit</b> —Saves the configuration changes and remains within the configuration session.                                                                                                    |
|        |                                                                                                    | <b>end</b> —Prompts user to take one of these actions:                                                                                                    |
|        |                                                                                                    | • Yes — Saves configuration changes and exits the configuration session.                                                                                                    |
|        |                                                                                                    | No —Exits the configuration session without committing the configuration changes.                                                                                                    |
|        |                                                                                                    | • Cancel —Remains in the configuration session, without committing the configuration changes.                                                                                                    |
|        |                                                                                                    |                                                                                                    |

#### **Identifying HTTP Destinations for Redirection: An example**

```
configure
ipv4 access-list <redirect-acl>
   10 permit tcp any any syn eq www
   20 permit tcp any any ack eq www
  30 permit tcp any any eq www
  ipv4 access-group <allow-acl>
   10 permit tcp any 10.1.1.0 0.0.0.255 eq www
   20 permit tcp any 20.1.1.0 0.0.0.255 eq www
   30 permit tcp any 30.1.1.0 0.0.0.255 eq www
   40 permit udp any any eq domain
!
end
configure
ipv6 access-list <redirect-acl>
   10 permit tcp any any syn eq www
   20 permit tcp any any ack eq www
   30 permit tcp any any eq www
  ipv6 access-group <allow-acl>
  10 permit tcp any 10.1.1.0 0.0.0.255 eq www
   20 permit tcp any 20.1.1.0 0.0.0.255 eq www
   30 permit tcp any 30.1.1.0 0.0.0.255 eq www
   40 permit udp any any eq domain
end
```

## **Configuring Class Maps for HTTP Redirection**

Perform this task to configure the class maps for HTTP redirection. It makes use of previously defined ACLs.

#### Before you begin

The configuration steps mentioned in Identifying HTTP Destinations for Redirection, on page 53 has to be completed before performing the configuration of the HTTPR class maps.

#### **SUMMARY STEPS**

- 1. configure
- 2. class-map type traffic match-all open-garden-class\_name
- 3.  $match[not] access-group\{ipv4 + ipv6\} open\_garden\_acl$
- 4. end-class-map
- **5.** class-map type traffic match-all http\_redirect-class\_name
- **6.** match [not] access-group {ipv4 | ipv6} redirect\_acl
- 7. end-class-map
- **8.** Use the **commit** or **end** command.

|        | Command or Action                                                               | Purpose                                                                                     |                                                                                                |
|--------|---------------------------------------------------------------------------------|---------------------------------------------------------------------------------------------|------------------------------------------------------------------------------------------------|
| Step 1 | configure                                                                       | Enters globa                                                                                | al configuration mode.                                                                         |
|        | Example:                                                                        |                                                                                             |                                                                                                |
|        | RP/0/RSP0/CPU0:router# configure                                                |                                                                                             |                                                                                                |
| Step 2 | class-map type traffic match-all open-garden-class_name                         | 2 crimes a cr                                                                               | affic class and the associated rules that match<br>he class for a open garden class.           |
|        | Example:                                                                        |                                                                                             |                                                                                                |
|        | RP/0/RSP0/CPU0:router(config)# class-map type traffic match-all CL1             |                                                                                             |                                                                                                |
| Step 3 | match [not] access-group{ipv4   ipv6} open_garden_acl                           | Identifies a specified access control list (ACL) number the match criteria for a class map. |                                                                                                |
|        | Example:                                                                        | _                                                                                           | The redirect acl name provided in this step is<br>the one configured in the configuration step |
|        | RP/0/RSP0/CPU0:router(config-cmap)# match not access-group ipv4 open_garden_acl |                                                                                             | mentioned in the prerequisites.                                                                |
|        | or                                                                              |                                                                                             |                                                                                                |
|        | RP/0/RSP0/CPU0:router(config-cmap)# match not access-group ipv6 open_garden_acl |                                                                                             |                                                                                                |
| Step 4 | end-class-map                                                                   |                                                                                             | nfiguration of match criteria for the class and                                                |
|        | Example:                                                                        | exits the cla                                                                               | ss map configuration mode.                                                                     |

|        | Command or Action                                                                           | Purpose                                                                                                    |
|--------|---------------------------------------------------------------------------------------------|----------------------------------------------------------------------------------------------------|
|        | RP/0/RSP0/CPU0:router(config-cmap)# end-class-map                                           |                                                                                                    |
| Step 5 | class-map type traffic match-all http_redirect-class_name                                   | Defines a traffic class and the associated rules that match packets to the class for a open garden class.                         |
|        | Example:                                                                                    |                                                                                                    |
|        | RP/0/RSP0/CPU0:router(config)# class-map type traffic match-all RCL1                        |                                                                                                    |
| Step 6 | match [not] access-group {ipv4   ipv6} redirect_acl                                         | Identifies a specified access control list (ACL) number as the match criteria for a class map.                                    |
|        | Example:  RP/0/RSP0/CPU0:router(config-cmap) # match not access-group ipv4 redirect-acl  Or | Note  The redirect acl name provided in this step is the one configured in the configuration step mentioned in the prerequisites. |
|        | RP/0/RSP0/CPU0:router(config-cmap)# match not access-group ipv6 redirect-acl                |                                                                                                    |
| Step 7 | end-class-map  Example:                                                                     | Ends the configuration of match criteria for the class and exits the class map configuration mode.                                |
|        | RP/0/RSP0/CPU0:router(config-cmap)# end-class-map                                           |                                                                                                    |
| Step 8 | Use the <b>commit</b> or <b>end</b> command.                                                | <b>commit</b> —Saves the configuration changes and remains within the configuration session.                                      |
|        |                                                                                             | end —Prompts user to take one of these actions:                                                                                   |
|        |                                                                                             | • Yes — Saves configuration changes and exits the configuration session.                                                          |
|        |                                                                                             | • No —Exits the configuration session without committing the configuration changes.                                               |
|        |                                                                                             | Cancel —Remains in the configuration session, without committing the configuration changes.                                       |

### **Configuring Class Maps for HTTP Redirection: An example**

```
configure
class-map type traffic [match-any | match-all] <open-garden-class>
match [not] access-group ipv4 allow-acl
end-class-map

class-map type traffic [match-any | match-all] <http-redirect-class>
match [not] access-group ipv4 redirect-acl
end-class-map
  !
  !
```

```
!
end

configure
class-map type traffic [match-any | match-all] <open-garden-class>
match [not] access-group ipv6 allow-acl
end-class-map

class-map type traffic [match-any | match-all] <http-redirect-class>
match [not] access-group ipv6 redirect-acl
end-class-map
   !
!
end
```

## **Configuring Policy Map for HTTP Redirect**

Perform this task to configure policy maps for http redirect.

#### Before you begin

The configuration steps mentioned in Identifying HTTP Destinations for Redirection, on page 53 and Configuring Class Maps for HTTP Redirection, on page 57 have to be completed before performing the configuration of the policy-map for HTTPR.

#### **SUMMARY STEPS**

- 1. configure
- **2. policy-map type pbr** *http-redirect\_policy\_name*
- **3. class type traffic** *open\_garden\_class\_name*
- 4. transmit
- **5. class type traffic** *http\_redirect-class\_name*
- 6. http-redirect redirect url
- 7. class class-default
- 8. drop
- 9. end-policy-map
- **10.** Use the **commit** or **end** command.

|        | Command or Action                | Purpose                           |
|--------|----------------------------------|-----------------------------------|
| Step 1 | configure                        | Enters global configuration mode. |
|        | Example:                         |                                   |
|        | RP/0/RSP0/CPU0:router# configure |                                   |

|        | Command or Action                                                                                                    | Purpose                                                                                                    |
|--------|----------------------------------------------------------------------------------------------------|----------------------------------------------------------------------------------------------------|
| Step 2 | <pre>policy-map type pbr http-redirect_policy_name Example:  RP/0/RSP0/CPU0:router(config) # policy-map type pbr RPL1</pre>  | Creates a policy map of type policy-based routing that can be attached to one or more interfaces to specify a service policy.                                                                                    |
| Step 3 | <pre>class type traffic open_garden_class_name Example:  RP/0/RSP0/CPU0:router(config-pmap)# class type traffic CL1</pre>    | Specifies the name of the class whose policy you want to create or change.  Note  The open garden acl name provided in this step is the one configured in the configuration step mentioned in the prerequisites. |
| Step 4 | <pre>transmit Example:  RP/0/RSP0/CPU0:router(config-pmap)# transmit</pre>                                                   | Forwards the packet to the original destination.                                                                                                    |
| Step 5 | <pre>class type traffic http_redirect-class_name Example:  RP/0/RSP0/CPU0:router(config-pmap)# class type traffic RCL1</pre> | Specifies the name of the class whose policy you want to create or change.  Note  The open garden acl name provided in this step is the one configured in the configuration step mentioned in the prerequisites. |
| Step 6 | http-redirect redirect_url  Example:  RP/0/RSP0/CPU0:router(config-pmap-c) # http-redirect redirect_url                      | Specifies the URL to which the HTTP requests should be redirected.                                                                                                    |
| Step 7 | <pre>class class-default Example:  RP/0/RSP0/CPU0:router(config-pmap)# class class-default</pre>                             | Configures default classes that cannot be used with user-defined classes.                                                                                                    |
| Step 8 | <pre>drop Example:  RP/0/RSP0/CPU0:router(config-pmap)# drop</pre>                                                           | Drops the packet.                                                                                                    |
| Step 9 | <pre>end-policy-map  Example:  RP/0/RSP0/CPU0:router(config-cmap) # end-policy-map</pre>                                     | Ends the configuration of a policy map and exits the policy map configuration mode.                                                                                                    |

|         | Command or Action                            | Purpose                                                                                       |
|---------|----------------------------------------------|-----------------------------------------------------------------------------------------------|
| Step 10 | Use the <b>commit</b> or <b>end</b> command. | <b>commit</b> —Saves the configuration changes and remains within the configuration session.  |
|         |                                              | end —Prompts user to take one of these actions:                                               |
|         |                                              | • Yes — Saves configuration changes and exits the configuration session.                      |
|         |                                              | • No —Exits the configuration session without committing the configuration changes.           |
|         |                                              | • Cancel —Remains in the configuration session, without committing the configuration changes. |

#### Configuring Policy Map for HTTP Redirect: An example

```
configure
policy-map type pbr <http-redirect-policy>
class type traffic <open-garden-class>
transmit
   !
class type traffic <http-redirect-class>
http-redirect <redirect-url>
!
class class-default
drop
  !
end-policy-map
  !
!
end
```

# **Configuring Dynamic Template for Applying HTTPR Policy**

Perform this task to configure dynamic template for applying the HTTPR policy to subscriber sessions.

#### Before you begin

The configuration steps mentioned in Configuring Policy Map for HTTP Redirect, on page 59 have to be completed before defining the dynamic template that uses a previously defined policy-map.

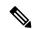

Note

Ensure that the Dynamic template contains only the Policy Based Routing policy, so it can be easily deactivated after web login.

#### **SUMMARY STEPS**

- 1. configure
- 2. dynamic-template type ipsubscriber redirect\_template\_name

- **3. service-policy type pbr** *http-redirect-policy*
- **4.** Use the **commit** or **end** command.

#### **DETAILED STEPS**

|        | Command or Action                                                           | Purpose                                                                                        |
|--------|-----------------------------------------------------------------------------|------------------------------------------------------------------------------------------------|
| Step 1 | configure                                                                   | Enters global configuration mode.                                                              |
|        | Example:                                                                    |                                                                                                |
|        | RP/0/RSP0/CPU0:router# configure                                            |                                                                                                |
| Step 2 | dynamic-template type ipsubscriber redirect_template_name                   | Creates a dynamic template of type "ipsubscriber".                                             |
|        | Example:                                                                    |                                                                                                |
|        | RP/0/RSP0/CPU0:router(config)# dynamic-template type ipsubscriber RDL1      |                                                                                                |
| Step 3 | service-policy type pbr http-redirect-policy  Example:                      | Attaches the service policy as a pbr type within a policy                                      |
|        |                                                                             | map created in the earlier configuration.  Note The http redirect policy name provided in this |
|        | <pre>RP/0/RSP0/CPU0:router(config-pmap)# service-policy type pbr RPL1</pre> |                                                                                                |
| Step 4 | Use the <b>commit</b> or <b>end</b> command.                                | <b>commit</b> —Saves the configuration changes and remains within the configuration session.   |
|        |                                                                             | end —Prompts user to take one of these actions:                                                |
|        |                                                                             | • Yes — Saves configuration changes and exits the configuration session.                       |
|        |                                                                             | • No —Exits the configuration session without committing the configuration changes.            |
|        |                                                                             | Cancel —Remains in the configuration session, without committing the configuration changes.    |

### Configuring Dynamic Template for Applying HTTPR Policy: An example

```
configure
dynamic-template type ip <redirect-template>
service-policy type pbr <http-redirect-policy>
 !
 !
end
```

## **Configuring Web Logon**

Perform this task to configure Web Logon. As an example, a timer defines the maximum time permitted for authentication.

#### **SUMMARY STEPS**

- 1. configure
- 2. class-map type control subscriber match-all classmap\_name
- 3. match timer name
- 4. match authen-status authenticated
- 5. policy-map type control subscriber policymap\_name
- 6. event session-start match-all
- 7. class type control subscriber class\_name do-until-failure
- **8.** sequence\_number activate dynamic-template dt\_name
- **9.** sequence\_number activate dynamic-template dt\_name
- **10.** sequence\_number **set-timer** timer\_name value
- 11. event account-logon match-all
- 12. class type control subscriber class\_name do-until-failure
- 13. sequence\_number authenticate aaa list default
- **14.** sequence\_number deactivate dynamic-template dt\_name
- **15.** *sequence\_number* **stop-timer** *timer\_name*
- 16. event time-expiry match-all
- 17. class type control subscriber class\_name do-all
- **18.** *sequence\_number* **disconnect**
- **19.** Use the **commit** or **end** command.

|        | Command or Action                                                                         | Purpose                                                                      |
|--------|-------------------------------------------------------------------------------------------|------------------------------------------------------------------------------|
| Step 1 | configure                                                                                 | Enters global configuration mode.                                            |
|        | Example:                                                                                  |                                                                              |
|        | RP/0/RSP0/CPU0:router# configure                                                          |                                                                              |
| Step 2 | class-map type control subscriber match-all classmap_name                                 | Configures a subscriber control class-map with the match-all match criteria. |
|        | Example:                                                                                  |                                                                              |
|        | RP/0/RSP0/CPU0:router(config)# class-map type control subscriber match-all IP_UNAUTH_COND |                                                                              |
| Step 3 | match timer name                                                                          | Configures a match criteria for the class along with time details.           |
|        | Example:                                                                                  |                                                                              |
|        | RP/0/RSP0/CPU0:router(config-cmap)# match timer AUTH_TIMER                                |                                                                              |

|         | Command or Action                                                                                             | Purpose                                                                                                    |  |
|---------|----------------------------------------------------------------------------------------------------|----------------------------------------------------------------------------------------------------|--|
| Step 4  | <pre>match authen-status authenticated Example:     RP/0/RSP0/CPU0:router(config-cmap)# match timer</pre>     | Configures a match criteria for the class along with authentication status details.                                                                    |  |
|         | AUTH_TIMER                                                                                                    |                                                                                                    |  |
| Step 5  | policy-map type control subscriber policymap_name                                                             | Configures a subscriber control policy-map.                                                                                                    |  |
|         | Example:                                                                                                    |                                                                                                    |  |
|         | RP/0/RSP0/CPU0:router(config)# class-map type control subscriber match-all RULE_IP_WEBSESSION                 |                                                                                                    |  |
| Step 6  | event session-start match-all                                                                                 | Configures the session start policy event that runs all the                                                                                            |  |
|         | Example:                                                                                                    | matched classes.                                                                                                    |  |
|         | <pre>RP/0/RSP0/CPU0:router(config-pmap)# event session-start match-all</pre>                                  |                                                                                                    |  |
| Step 7  | class type control subscriber class_name<br>do-until-failure                                                  | Configures the class to which the subscriber is to be matched. When there is a match, execute all actions that                                         |  |
|         | Example:                                                                                                    | follow until a failure is encountered.                                                                                                    |  |
|         | <pre>RP/0/RSP0/CPU0:router(config-pmap-e)# class type control subscriber class-default do-until-failure</pre> |                                                                                                    |  |
| Step 8  | sequence_number activate dynamic-template dt_name                                                             | Activates the dynamic-template defined locally on the CLI                                                                                              |  |
|         | Example:                                                                                                    | with the specified dynamic template name.                                                                                                    |  |
|         | RP/0/RSP0/CPU0:router(config-pmap-c)# 10 activate dynamic-template DEFAULT_IP_SERVICE                         |                                                                                                    |  |
| Step 9  | sequence_number activate dynamic-template dt_name                                                             | Activates the dynamic-template defined locally on the CLI with the specified dynamic template name.                                                    |  |
|         | Example:                                                                                                    |                                                                                                    |  |
|         | <pre>RP/0/RSP0/CPU0:router(config-pmap-c)# 10 activate dynamic-template HTTP_REDIRECT</pre>                   |                                                                                                    |  |
| Step 10 | sequence_number set-timer timer_name value                                                                    | Sets a timer to run a rule on its expiry. The timer value, specified in minutes, ranges from 0 to 4294967295.                                          |  |
|         | Example:                                                                                                    |                                                                                                    |  |
|         | RP/0/RSP0/CPU0:router(config-pmap-c)# 10 set-timer AUTH_TIMER 4567                                            |                                                                                                    |  |
| Step 11 | event account-logon match-all                                                                                 | Configures the account logon policy event that runs all                                                                                                |  |
|         | Example:                                                                                                    | matched classes.                                                                                                    |  |
|         | <pre>RP/0/RSP0/CPU0:router(config-pmap)# event session-start match-all</pre>                                  |                                                                                                    |  |
| Step 12 | class type control subscriber class_name do-until-failure                                                     | Configures the class to which the subscriber is to be matched. When there is a match, execute all actions that follow, until a failure is encountered. |  |
|         |                                                                                                    |                                                                                                    |  |
|         | Example:  RP/0/RSP0/CPU0:router(config-pmap-e)# class type control subscriber class-default do-until-failure  |                                                                                                    |  |

|         | Command or Action                                                                                    | Purpose                                                                                       |  |
|---------|----------------------------------------------------------------------------------------------------|-----------------------------------------------------------------------------------------------|--|
| Step 13 | sequence_number authenticate aaa list default                                                        | Specifies and authenticates the default AAA method list.                                      |  |
|         | Example:                                                                                             |                                                                                               |  |
|         | RP/0/RSP0/CPU0:router(config-pmap-c)# 10 authenticate aaa list default                               |                                                                                               |  |
| Step 14 | sequence_number deactivate dynamic-template dt_name                                                  | Disables the timer before it expires.                                                         |  |
|         | Example:                                                                                             |                                                                                               |  |
|         | RP/0/RSP0/CPU0:router(config-pmap-c)# 10 deactivate dynamic-template HTTP_REDIRECT                   |                                                                                               |  |
| Step 15 | sequence_number stop-timer timer_name                                                                | Disables the timer before it expires.                                                         |  |
|         | Example:                                                                                             |                                                                                               |  |
|         | <pre>RP/0/RSP0/CPU0:router(config-pmap-c)# 20 stop-timer AUTH_TIMER</pre>                            |                                                                                               |  |
| Step 16 | event time-expiry match-all                                                                          | Configures the timer expiry policy event that runs all the                                    |  |
|         | Example:                                                                                             | matched classes.                                                                              |  |
|         | <pre>RP/0/RSP0/CPU0:router(config-pmap)# event session-start match-all</pre>                         |                                                                                               |  |
| Step 17 | class type control subscriber class_name do-all                                                      | Configures the class to which the subscriber has to be                                        |  |
|         | Example:                                                                                             | matched. When there is a match, execute all actions.                                          |  |
|         | <pre>RP/0/RSP0/CPU0:router(config-pmap-e)# class type control subscriber IP_UNAUTH_COND do-all</pre> |                                                                                               |  |
| Step 18 | sequence_number disconnect                                                                           | Disconnects the session.                                                                      |  |
|         | Example:                                                                                             |                                                                                               |  |
|         | <pre>RP/0/RSP0/CPU0:router(config-pmap-c)# 10 disconnect</pre>                                       |                                                                                               |  |
| Step 19 | Use the <b>commit</b> or <b>end</b> command.                                                         | <b>commit</b> —Saves the configuration changes and remains within the configuration session.  |  |
|         |                                                                                                    | end —Prompts user to take one of these actions:                                               |  |
|         |                                                                                                    | • Yes — Saves configuration changes and exits the configuration session.                      |  |
|         |                                                                                                    | • No —Exits the configuration session without committing the configuration changes.           |  |
|         |                                                                                                    | • Cancel —Remains in the configuration session, without committing the configuration changes. |  |

#### **Configuring Web Logon: An example**

This example illustrates an IP session that is HTTP-redirected to an authentication web-portal for credentials. On successful authentication, the timer is unset. Otherwise, the subscriber gets disconnected when the timer window expires:

```
class-map type control subscriber match-all IP UNAUTH COND
   match timer AUTH TIMER
   match authen-status unauthenticated
policy-map type control subscriber RULE IP WEBSESSION
    event session-start match-all
        class type control subscriber class-default do-until-failure
            10 activate dynamic-template DEFAULT IP SERVICE
            20 activate dynamic-template HTTP REDIRECT
            30 set-timer AUTH TIMER 5
    event account-logon match-all
        class type control subscriber class-default do-until-failure
            10 authenticate aaa list default
            15 deactivate dynamic-template HTTP REDIRECT
            20 stop-timer AUTH TIMER
    event timer-expiry match-all
        class type control subscriber IP_UNAUTH_COND do-all
            10 disconnect
```

### **HTTP Redirect URL with Subscriber Information**

The existing HTTP Redirect feature in BNG is enhanced to provide subscriber information in addition to the redirect portal address in the redirect URL. This information includes the user name of the subscriber (in a Cisco Attribute-Value-Pair named *parsed-user-name*), the IP address of the subscriber and the source-identifier of the BNG. This functionality provides a mechanism to authenticate the subscriber as well as to enhance the web server, which in turn can be used in multiple use cases of redirect scenarios. One such use case is, providing a subscriber-specific web page to the subscriber in a redirect scenario. This feature works with both RADIUS and DIAMETER protocols.

#### **Cisco AVP for HTTP Redirect URL with Subscriber Information**

A new Cisco Attribute-Value-Pair (AVP) named, *parsed-user-name*, is introduced in order to enable this feature. This AVP must be sent by the AAA server as part of the user profile in an Access-Accept message to BNG. The presence of this AVP in the Access-Accept message indicates whether the redirect URL to be send out from BNG must append the subscriber's username, subscriber's IP address and the BNG source-identifier or not.

#### **Extension Format for Redirect URL**

The redirect URL with subscriber information uses this format:

```
<portal address>/index.php?u=<username>&uip=<user-ip-address>&source=<BNG source-identifier>
```

Here, *portal address* is the domain name or IP address of the redirect web server. **u** denotes the username, **uip** denotes the IP address of subscriber and **source** denotes the BNG source-identifier. Currently, the *BNG source-identifier* is mentioned as 'bng' for all BNG routers.

#### Restrictions

The HTTP redirect URL with subscriber information feature is subjected to these restrictions:

- Only IPv4 address of the subscriber is supported in the redirect URL; IPv6 address is not supported.
- Only one portal or web server is supported in the redirect URL.
- The maximum size of redirect URL cannot be greater than 256 bytes (characters).
- The redirect URL includes both original and extension information of portal web server or IP address packed in the defined format.

### Use Cases of HTTP Redirect URL with Subscriber Information

In general, HTTP redirect feature can be activated dynamically or in authorization or authentication failure scenarios. This section covers various redirect scenarios for the subscriber and the expected feature behavior of HTTP redirect URL with subscriber information.

# 1. Redirect triggered by DIAMETER GX Re-Auth-Request (RAR) or RADIUS Change-of-Authorization (CoA) message

This is a use case of dynamically activating HTTP redirect feature which is observed in scenarios such as:

- A DSL subscriber who is present in the AAA database with Treatment Status as redirect.
- A Fiber to the home (FTTH) subscriber who is present in the AAA database, but without having a privileged user profile, and with 'Treatment Status' as 'redirect'.

Once the subscriber session is created by the BNG router, it sends a Credit-Control-Request-Initial (CCR-I) message to the Policy and charging rule function (PCRF) server, which is the DIAMETER server. In response to this, the PCRF server sends the Credit-Control-Answer-Initial (CCA-I) message to the BNG, along with the policy to be applied for the subscriber. Later, for example, when the user exceeds the usage quota, the PCRF server sends a RAR message whereby the redirect policies are applied dynamically for the subscriber.

# 2. Redirect triggered by GX Credit-Control-Answer Initial (CCA-I) message during the bring-up of the subscriber session

Here, the CCR-I and CCA-I message exchange happens as mentioned in use case 1 above. The redirect service policy for the subscriber which is carried in the CCA-I message is then downloaded by the BNG and applied to the subscriber profile. Whenever the subscriber tries to access a web portal, it is redirected by the BNG to the respective web server as per the redirect URL configured for that subscriber. The communication then happens between the subscriber and the redirect web server.

#### 3. Redirect in Access-Accept message scenario

The redirect URL with subscriber information feature is enabled if the Access-Accept message sent from the AAA server to the BNG contains the Cisco AVP **parsed-user-name** as part of the user profile.

#### 4. Redirect in authentication failure scenarios

The redirect URL with subscriber information feature is not enabled in access reject scenarios such as:

- A subscriber who is not provisioned in the AAA database
- A DSL subscriber with incorrect DHCP Option 82

• An FTTH subscriber with incorrect DHCP Option 82

The subscriber username, subscriber IP address and BNG source-identifier are not present in these scenarios. The AAA server sends the Access-Reject message without the *parsed-user-name* attribute to the BNG which results in subscriber authentication failure in the above scenarios. A default string with value as NOTAVAILABLE is sent in the Access-Reject message in such scenarios. The BNG redirects such subscribers to a portal server using a pre-configured authentication-failed-redirect URL. The subscriber accounting can be decided by enabling or disabling **accounting** on the BNG.

## **Configure HTTP Redirect URL with Subscriber Information**

The configuration steps remain the same for redirect URL with and without subscriber information. For detailed steps, see HTTP Redirect Using PBR, on page 52.

#### **Running Configuration**

```
/* Access List Configuration */
ipv4 access-list httpr-acl-example
10 permit tcp any any eq www syn
20 permit tcp any any eq www ack
30 permit tcp any any eq www
/* Class Map Configuration */
class-map type traffic match-any httpr-class-example
match access-group ipv4 httpr-acl-example
end-class-map
policy-map type pbr httpr-policy-example
class type traffic httpr-class-example
 http-redirect http://example.com/index.php
class type traffic class-default
 end-policy-map
/* Service Policy Configuration */
dynamic-template
 type service httpr-service-example
 service-policy type pbr httpr-policy-example
!
```

#### **Verification**

Use this command to verify if the subscriber policy is applied or not:

```
Router# show policy-map type pbr interface Bundle-Ether1.1
Sun Feb 19 22:19:32.289 EDT
Bundle-Ether1.1 input: httpr-policy-example
Policy Name: httpr-policy-example
Class httpr-class-example
Classification statistics (packets)
Matched : 26
Httpr statistics (packets)
```

```
Requests Received: 26
Responses Sent: 0
Redirect drops: 26
Class class-default
Classification statistics (packets/bytes) (May be 10secs old)
Matched: 10/940
```

#### **Associated Commands**

- · class-map
- dynamic-template
- http-redirect
- policy-map
- · show policy-map

# **HTTP-Redirect Support for Static Sessions**

From Cisco IOS XR Software Release 6.5.1 onwards, BNG extends the HTTP redirect feature support for static sessions.

For a detailed information on HTTP Redirect feature, refer to the section HTTP Redirect Using PBR, on page 52.

#### **Restrictions for HTTP Redirect for Static Sessions**

HTTP redirect for static sessions in BNG is subjected to the below restrictions:

• The maximum size of the redirect URL cannot be greater than 256 bytes (or characters). The redirect URL includes both the original information, such as the portal webserver or the IP address information, as well as the extension information which is packed in a defined format.

# **Configure HTTP Redirect for Static Sessions**

#### **Configuration Steps**

The below section shows the steps to configure a redirect policy in which an authentication failure results in the subscriber being redirected to a portal server.

For instructions on creating access lists that define the redirected and open-garden permissions. See, Identifying HTTP Destinations for Redirection, on page 53.

For instructions on Creating the class-maps that uses the access list to classify the traffic as redirected, or permitted to access open-garden. See, Configuring Class Maps for HTTP Redirection, on page 57.

```
Router# config terminal
Router(config)# ipv4 access-list httpr-acl-cfg
Router(config-ipv4-acl)# 10 permit tcp any any eq www syn
Router(config-ipv4-acl)# 20 permit tcp any any eq www ack
Router(config-ipv4-acl)# 30 permit tcp any any eq www
Router(config-ipv4-acl)# exit
```

```
Router(config) # class-map type traffic match-any httpr-class-cfg
Router(config-cmap) # match access-group ipv4 httpr-acl-cfg
Router(config-cmap) # end-class-map
Router(config) # policy-map type pbr httpr-policy-cfg
Router(config-pmap) # class type traffic httpr-class-cfg
Router(config-pmap-c) # http-redirect http://203.0.113.103/index.php
Router(config-pmap-c)# exit
Router(config-pmap)# class type traffic class-default
Router(config-pmap-c) # drop
Router(config-pmap-c)# exit
Router(config-pmap)# end-policy-map
Router(config)# dynamic-template
Router(config-dynamic-template) # type ipsubscriber httpr-service-cfg
Router(config-dynamic-template-type) # service-policy type pbr httpr-policy-cfg
Router(config-dynamic-template-type)# exit
Router(config-dynamic-template) # exit
Router(config) # policy-map type control subscriber POLICY1
Router(config-pmap)# service-policy type pbr httpr-policy-cfg
Router(config-pmap-e)# event authentication-failure match-first
Router(config-pmap-e)# class type control subscriber CL1 do-until-failure
Router(config-pmap-c) # 2 activate dynamic-template httpr-service-cfg
Router(config-pmap-c)# exit
Router(config-pmap-e)# exit
Router(config-pmap)# end-policy-map
Router(config) # interface gigabitEthernet 0/0/0/0
Router(config-if) # bundle id 1 mode on
Router(config-if)# exit
Router(config)# interface bundle-ether 1
Router(config-if) # mac-address al.bl.cl
Router(config-if)# exit
Router(config) # interface bundle-ether 1.100
Router(config-subif) # ipv4 address 192.0.2.10 255.255.255.0
Router(config-subif) # ipv6 address 2001:DB8::10/32
Router(config-subif) # ipv6 nd dad attempts 0
Router(config-subif) # encapsulation dot1q 100
Router(config-subif) # service-policy type control subscriber POLICY1
Router(config-subif) # ipsubscriber interface
Router(config-subif) # commit
```

#### **Running Configuration**

The below example shows the running configuration for a redirect policy in which an authentication failure results in the subscriber being redirected to a portal server.

```
ipv4 access-list httpr-acl-cfg
10 permit tcp any any eq www syn
20 permit tcp any any eq www ack
30 permit tcp any any eq www
!
class-map type traffic match-any httpr-class-cfg
match access-group ipv4 httpr-acl-cfg
end-class-map
!
policy-map type pbr httpr-policy-cfg
class type traffic httpr-class-cfg
http-redirect http://203.0.113.103/index.php
!
class type traffic class-default
drop
!
end-policy-map
```

```
dynamic-template
 type ipsubscriber httpr-service-cfg
 service-policy type pbr httpr-policy-cfg
policy-map type control subscriber POLICY1
event authentication-failure match-first
  class type control subscriber CL1 do-until-failure
   2 activate dynamic-template httpr-service-cfg
end-policy-map
interface GigabitEthernet0/0/0/0
bundle id 1 mode on
interface Bundle-Ether 1
mac-address al.bl.cl
interface Bundle-Ether 1.100
ipv4 address 192.0.2.10 255.255.255.0
ipv6 address 2001:DB8::10/32
 ipv6 nd dad attempts 0
 encapsulation dot1q 100
 service-policy type control subscriber POLICY1
 ipsubscriber interface
```

## **HTTP Header Enrichment for BNG Subscribers**

Table 4: Feature History Table

| Feature Name                               | Release Information | Feature Description                                                                                                    |
|--------------------------------------------|---------------------|----------------------------------------------------------------------------------------------------|
| HTTP Header Enrichment for BNG Subscribers | Release 7.3.1       | The feature redirectes HTTP GET request packets sent by a broadband subscriber back to the original destination server with enriched header parameters. From this release onwards, a place-holder value is retained instead of the actual enriched parameters, thereby preventing any accidental sharing of BNG subscriber information with the subscribers. |

This feature enables you to intercept the HTTP GET request packet sent by a broadband subscriber, add custom HTTP headers to it and then forward the enriched HTTP GET request to the original destination server. This provides the capability to add information within the HTTP header, such as subscriber and BNG information, which the server can decode in order to decide whether to allow or deny the request.

From Cisco IOS XR Software Release 6.6.3 onwards, the HTTP header enrichment feature on BNG is enhanced to support pseudowire headend (PWHE) subscriber sessions as well. This enhancement is available along with subscriber redundancy group (SRG) support, thereby providing geographical redundancy for such sessions.

Figure 3: Example of an enriched HTTP header

#### Hypertext Transfer Protocol

■ GET /index.html HTTP/1.1\r\n

Host: [2001:DB8:1::1] \r\n Connection: Keep-Alive\r\n x-mac: 1222.c0a8.0001\r\n

x-ip4: 203.0.113.1

x-ip6: 2001:DB8:ABCD::1

x-bng: IPOE\r\n

x-bngip4: 209.165.201.1

x-bngip6: 2001:DB8:100::1

\r\n

[Full request URI: http:// [2001:DB8:1::1]/index.html]

[HTTP request 1/1] [Response in frame: 12] 67582

Starting with Cisco IOS XR Software Release 7.3.1, an intercepted HTTP GET packet is redirected back to HTTP client with enriched header field, but instead of actual value of the enriched parameters, only place-holder value is retained. This method prevents leakage of BNG subscriber information back to the subscriber. Once the new HTTP GET packet is re-intercepted, the actual value is filled instead of place-holder value and then forwarded to HTTP server. Furthermore, sequence number synchronization issue is also avoided between client and server because the HTTP client and server are in sync with actual HTTP packet length. The following events take place:

- 1. CPE sends HTTP get request to BNG.
- 2. BNG redirects it to CPE with a dummy signature.
- **3.** CPE resends HTTP get with dummy signature.
- **4.** BNG intercepts the HTTP GET request packet, adds additional parameters to it and then forwards the enriched HTTP GET request to the original destination server.

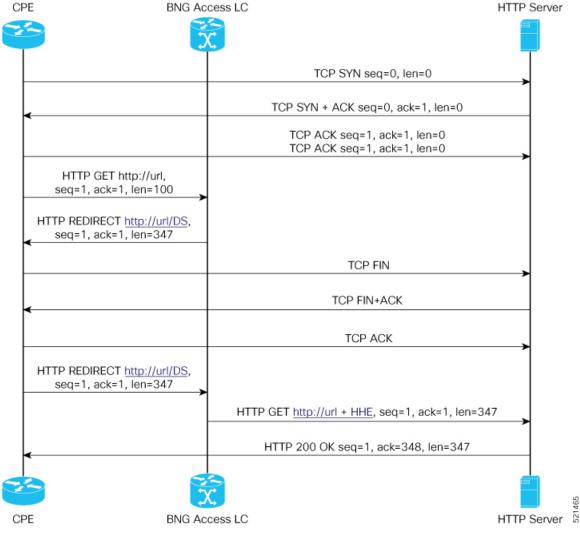

Figure 4: Sequence of events for HTTP Header Enrichment

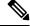

Note

The number of supported BNG subscribers per Line Card has been increased to 128K from 64K, beginning with Cisco IOS XR Software Release 7.3.1.

#### **Restrictions for HTTP Header Enrichment**

HTTP header enrichment in BNG is subjected to the below restrictions:

- An HTTP request or response of length greater than 2000 bytes cannot be processed.
- This feature is not supported in cases where the HTTP request or response is fragmented.
- Only the first HTTP request packet from the client is enriched. After a SUCCESS response is obtained, no further HTTP packets will be received from subscriber for the entire duration of the timeout period, which is around 8 hours.

- The state of the BNG identifier interface will not be considered. In other words, even if the BNG identifier interface is shutdown the configured IP address will be used for enrichment.
- There can be additional spaces in encoded x-headers.
- IP options are not supported with HTTP header enrichment.
- HTTPS enrichment is not supported.
- The HTTP server or proxy need to be using TCP connection.
- In the case of high availability scenarios, the in-progress HTTP transactions will be dropped and the client will have to retry.
- HTTP header enrichment based on destination URL is not supported.
- This feature is supported only for IPoE and PWHE sessions.
- In the scenario where the hostname of the BNG is changed, the new hostname is used for both the new
  and exisiting subscribers. However, randomly changing the hostname of the router when there are exisiting
  subscribers present, is not recommended.
- This feature does not support random changes in the subscriber attributes such as IP address and MAC address.
- If the BNG interface is changed, the HTTP header enrichment feature uses the IP address of the new BNG interface for existing and new subscribers. However, randomly changing the BNG interface when existing subscribers are present on the router, is not recommended.
- In the scenario where the BNG interface is not configured, the HTTP header enrichment features uses 0.0.0.0 as the IPv4 address and 0::0 as the IPv6 address. This is a misconfiguration and is not recommended.
- It is not recommended to configure extra parameters in the **http-enrichment parameter-list** that is not mentioned in **subscriber http-enrichment parameter-list**. This is a misconfiguration and results in incorrect encoding.

## **Configure HTTP Header Enrichment for BNG Subscribers**

### **Configuration Steps**

The below section shows how to configure a PBR based policy-map with http-enrichment enabled on one of the classes:

```
Router# config terminal
Router(config)# policy-map type pbr http-enrichment-policy
Router(config-pmap)# class type traffic open-garden-class
Router(config-pmap-c)# transmit
Router(config-pmap-c)# exit
Router(config-pmap)# class type traffic http-enrich-class1
Router(config-pmap-c)# http-enrichment parameter-list subscriber-mac hostname bng-interface
Router(config-pmap-c)# exit
Router(config-pmap)# class class-default
Router(config-pmap-c)# drop
Router(config-pmap-c)# commit
```

The configuration steps for configuring a primary-list of http-enrichment parameters that are used in http-enrichment actions configured across all class-maps is shown below:

```
Router(config) # subscriber
Router(config-subscriber) # http-enrichment parameter-list subscriber-mac hostname
bng-interface
Router(config-subscriber) # commit
```

The configuration steps to set the bng identifier interface is shown below:

```
Router(config)# subscriber
Router(config-subscriber)# bng-interface Loopback8
Router(config-subscriber)# commit
```

### **Running Configuration**

An example of the running configuration for the policy-map with HTTP enrichment action is shown below:

```
policy-map type pbr http-enrichment-policy
  class type traffic open-garden-class
    transmit
!
  class type traffic http-enrich-class1
    http-enrichment parameter-list subscriber-mac hostname bng-interface
!
  class class-default
  drop
!
!
end-policy-map
```

The running configuration for the subscriber enrichment parameter list is shown below:

```
subscriber
http enrichment parmeter-list subscriber-mac subscriber-ip hostname bng-interface
```

The running configuration for the subscriber BNG identifier interface is shown below:

```
subscriber
bng-interface Loopback8
```

### **Verification**

The HTTP header enrichment statistics can be obtained using the commands **show policy-map type pbr interface all** and **show pbr internal statistics** .

```
Router# show policy-map type pbr interface all
node0_3_CPU0: (null): Service Policy not installed
node0_2_CPU0: (null): Service Policy not installed
node0_1_CPU0: (null): Service Policy not installed
node0_0_CPU0: (null): Service Policy not installed
node0_RSP0_CPU0:
Bundle-Ether20.1.ip296 input: httpr-policy-pldt
Policy Name: httpr-policy-pldt

Class httpr-class-pldt
Classification statistics (packets)
Matched : 13
Http enrichment statistics (packets)
```

```
HTTP Responses Sent :
                                            13
   HTTP Request Sent :
                                              6
                                              7
  TCP packets Sent
   Enrichment drops
Class class-default
                                  (packets/bytes) (May be 10secs old)
 Classification statistics
   Matched
                                         308/31094
Router# show pbr internal statistics location 0/1/cpU0
PBR EA Internal Statistics:
 RSI Replay End Pending: 0
 Database:
   IFH Add:
                                   1
   IFH Delete:
                                   1
   IFH Total:
                                   0
   Mutex Block:
                                   0
  IM:
   Caps Add:
                                   1
   Caps Add Error:
                                    0
   Caps Remove:
   Caps Remove Error:
                                    0
   DPC:
                                    4
   DPC Error:
   Init Data Update:
                                    0
   Init Data Update Error:
                                  0
  Switching:
   Rx HTTPR TCP SYN:
                                   Ω
   Rx HTTPR TCP ACK:
   Rx HTTPR TCP FIN:
                                 0
   Rx HTTPR HTTP GET:
   Rx HTTPR HTTP HEAD:
   Rx HTTPR HTTP POST:
   TX HTTPR TCP SYN ACK:
   Tx HTTPR TCP FIN ACK:
   Tx HTTPR HTTP Redirect:
   Tx HTTP Enrichment TCP ACK:
   Tx HTTP Enrichment TCP FIN:
   Tx HTTP Enrichment TCP SYN:
   Tx HTTP Enrichment TCP RST:
   Tx HTTP Enrichment TCP SYN ACK: 0
   Tx HTTP Enrichment TCP FIN ACK: 0
   Tx HTTP Enrichment TCP RST ACK: 1
   Tx HTTP Enrichment Response: 0
   Tx HTTP Enrichment Request:
                                  10
   DROP IFH Class ID Inval: 0
    DROP API Error:
   DROP No Connection:
   DROP HTTPR Fragment:
    DROP HTTPR IP Options:
   DROP HTTPR TCP ACK:
    DROP HTTPR TCP Parse:
   DROP HTTPR HTTP Parse:
   DROP HTTP Enrichment Fragment: 0
   DROP HTTP Enrichment IP Option: 0
   DROP HTTP Enrichment TCP ACK: 14
   DROP HTTP Enrichment TCP Parse 0
   DROP HTTP Enrichment HTTP Parse:0
```

### Idle Timeout for IPoE and PPPoE Sessions

The Idle Timeout feature for IPoE and PPPoE sessions allows users to configure a maximum period of time that the subscriber sessions may remain idle. The subscriber sessions are terminated when this timeout period expires. The BNG monitors both the ingress and egress traffic for the determination of the idle time for the subscriber sessions. Control packets are not considered while determining session inactivity.

You can configure a threshold rate, and if packets sent or received by BNG in that interval is less than this threshold rate, then that particular session is considered idle. The threshold option allows you to consider low traffic rates as being idle and to exclude DHCP lease renewal packets from the statistics used for idle time determination. For instance, if you want to discount the DHCP short lease of 5 minutes, then you must configure the threshold as 5 packets per minute.

The dynamic template configuration of idle timeout is extended to also support **type ppp** templates. If idle timeout is enabled and if **monitor** action is not specified under the idle timeout event for a subscriber policy, then, by default, the sessions are disconnected. You can prevent the sessions from getting disconnected, by setting, for that particular subscriber policy, the policy action under the idle timeout event as **monitor**.

These Cisco VSAs are used to configure or update the idle timeout threshold and traffic direction from the RADIUS server:

```
idlethreshold = <mins/pkt>
idle-timeout-direction = <inbound | outbound | both>
```

For details on configuring idle timeout, see Creating Dynamic Template for IPv4 or IPv6 Subscriber Session.

For details on configuring a policy-map with the idle-timeout event, see Configuring a Policy-Map.

# **Routing Support on Subscriber Sessions**

Routing support on subscriber sessions allows dynamic routes to be added on an individual subscriber basis for IPoE and PPPoE sessions. This allows forwarding traffic to a subscriber subnet that resides behind the customer premise equipment (CPE).

Here is a typical scenario:

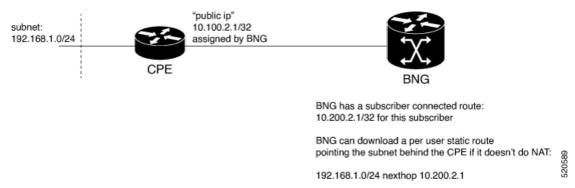

Typically, a CPE provides NAT support and uses the public IP address provided during the session establishment through DHCP or PPPoE. This process doesn't require for the BNG to understand or know what subnet is behind the CPE.

In some cases, the CPE doesn't perform NAT. In such cases, an operator is required to provision a route on the BNG to point to the subnet behind the CPE using a next hop of the CPE.

To achieve this, you can do one of the following. But, neither of them are easy to manage.

- Use static route on the BNG router static configuration.
- Use a dynamic routing protocol to advertise and learn networks between CPE and BNG.

With RADIUS attribute value pairs, you can easily provide the subnet routing for such cases. The routes are dynamically downloaded from RADIUS and are added for each subscriber and the routes are configured as part of the RADIUS profile of the subscriber. The subscriber sessions are not disconnected even if the dynamic route insertion fails.

You can use the IETF defined (per user static routes) through the following attributes that exist in Cisco:Avpair format as well.

- Framed-Route for IPv4
- Framed-IPv6-Route for IPv6

The format of the Cisco: Avpair used for configuring the dynamic routes is:

### For IPv4,

```
Cisco:Avpair = "ipv4:ipv4-route = {<prefix>} {<mask>} {<next_hop_ip_address>} [<metric>]
[tag <tag_value>]
```

### For example:

```
Cisco:Avpair = "ipv4:ipv4-route = 10.121.3.0 255.255.255.0 10.212.1.254 30 tag 12"
```

In this example, the route for 10.121.3.0 255.255.255.0 is added to the subscriber vrf with a next hop of 10.212.1.254. The route has a metric of 30 and a route tag value of 12.

### For IPv6,

```
Framed-IPv6-Route + = "ipv6:ipv6-route = {<prefix>} {<mask>} {<next_hop_ip_address>}
[<metric>] [tag <tag_value>]"
```

### For example,

```
Framed-IPv6-Route + = "ipv6:ipv6-route = 2000:18c8:1111::1111/128 :: 4 tag 1000
```

In this example, the next hop is the subscriber interface and the route is installed with a metric of 4 and tag 1000.

#### Where,

- prefix mask: Specifies the IP route prefix and prefix mask for the destination.
- next hop ip address: Specifies the next hop IP address.
- metric: Specifies the route metric. Range is 1 to 254. Default value is 2.
- tag tag\_value: Specifies a tag value that can be used as a match for controlling redistribution using route policies. Range is 1 to 4294967295.

#### Restrictions

- For IPv6 when a next hop and tag values are defined, you need to configure the metric value for the subscriber to be connected. If not defined, the subscriber fails to connect.
- For IPv6 when only the tag value is set and no metric is configured, the value is interpreted as a metric. The route fails to install if the tag is greater than 254, but the subscriber will be able to connect.

### **Benefits of Routing Support on Subscriber Sessions**

These are some of the benefits of routing support on subscriber sessions:

- Multiple dynamic routes for each subscriber are supported.
- The user can specify the next hop and metric for each route to be added, If the destination VRF isn't specified, the VRF of the subscriber is taken as the default. If the next hop VRF isn't specified, the same VRF as that of the destination prefix is taken as the default.
- Dynamic routes are the CoA attribute and therefore, they can be changed while the subscriber is connected
  to the BNG router.

# **Traffic Mirroring on Subscriber Session**

BNG supports the Traffic Mirroring feature on subscriber session. Traffic mirroring, also known as Switched Port Analyzer (SPAN), enables a user to monitor Layer 2 network traffic passing in or out of a set of Ethernet interfaces. This allows the mirroring of packets that pass through a source interface to a specified destination interface. The destination interface may then be attached to a network analyzer for debugging.

Traffic Mirroring or Switched Port Analyzer (SPAN) has these two distinct sets of configurations:

- Global configuration to create monitor sessions A session is configured by specifying a session type and a destination that can be a local interface or a pseudo-wire interface.
- Source interface attachment configuration This specifies how an interface should be attached to a monitor session.

For BNG, the source interface attachment configuration to a monitor session is through the use of dynamic templates. The subscriber is attached to the monitor session only when the template is applied to the subscriber. The template is applied or removed using the **activate-service** or **deactivate-service** CoA command sent from the RADIUS server or using the **test radius coa [activate | deactivate]** command.

For more information on Traffic Mirroring feature, see *Configuring Traffic Mirroring on the Cisco ASR 9000 Series Router* chapter in the *Interface and Hardware Component Configuration Guide for Cisco ASR 9000 Series Routers*. For complete command reference of the SPAN commands, see the *Traffic Mirroring Commands on the Cisco ASR 9000 Series Router* chapter in the *Interface and Hardware Component Command Reference for Cisco ASR 9000 Series Routers*.

For configuring traffic mirroring on BNG subscriber session, see Enabling Traffic Mirroring on Subscriber Session, on page 80.

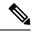

Note

- It is recommended that a dynamic template is dedicated to SPAN configuration, so that SPAN can be enabled or disabled on a subscriber without any adverse impact.
- Modifications to SPAN configuration under a dynamic template, including the removal of configuration, have an immediate effect on all the subscribers to which that template is currently applied.

## **Enabling Traffic Mirroring on Subscriber Session**

Perform this task to enable traffic mirroring on BNG subscriber session. These steps describe how to configure a dynamic template that references the monitor session and to associate or dis-associate it with a specific subscriber to enable or disable SPAN.

### Before you begin

Create monitor sessions in global configuration mode using **monitor-session** command. Refer, Traffic Mirroring on Subscriber Session, on page 79

#### **SUMMARY STEPS**

- 1. configure
- **2. dynamic-template type** {**ipsubscriber** | **ppp** | **service**} *dynamic-template-name*
- 3. Configure monitor-session, with optional direction, acl and mirror first options
- **4.** Use the **commit** or **end** command.
- 5. test radius coa {activate | deactivate} service name acct-ses-id name

### **DETAILED STEPS**

|        | Command or Action                                                                                                    | Purpose                                                                                     |  |
|--------|----------------------------------------------------------------------------------------------------|---------------------------------------------------------------------------------------------|--|
| Step 1 | configure                                                                                                    | Enters global configuration mode.                                                           |  |
|        | Example:                                                                                                    |                                                                                             |  |
|        | RP/0/RSP0/CPU0:router# configure                                                                                                    |                                                                                             |  |
| Step 2 | dynamic-template type {ipsubscriber   ppp   service} dynamic-template-name                                                                                      | Creates a dynamic-template of type <b>ppp</b> .                                             |  |
|        | Example:                                                                                                    |                                                                                             |  |
|        | <pre>RP/0/RSP0/CPU0:router(config)# dynamic-template type ppp ppp_template</pre>                                                                                |                                                                                             |  |
| Step 3 | Configure <b>monitor-session</b> , with optional <b>direction</b> , <b>acl</b> and <b>mirror first</b> options                                                  | Configures a dynamic template that references the monitor session.                          |  |
|        | Example:                                                                                                    | Note This syntax of monitor-session command for dynamic templates is same as the syntax for |  |
|        | <pre>RP/0/RSP0/CFU0:router(config-dynamic-template-type)# monitor-session mon1 direction rx-only RP/0/RSP0/CFU0:router(config-dynamic-template-type)# acl</pre> | regular interfaces.                                                                         |  |

|        | Command or Action                                                                       | Purpose                                                                                                    |  |
|--------|-----------------------------------------------------------------------------------------|----------------------------------------------------------------------------------------------------|--|
|        | RP/0/RSP0/CPU0:router(config-dynamic-template-type)# mirror first 100                   |                                                                                                    |  |
| Step 4 | Use the <b>commit</b> or <b>end</b> command.                                            | <b>commit</b> —Saves the configuration changes and remains within the configuration session.                                                                                                    |  |
|        |                                                                                         | end —Prompts user to take one of these actions:                                                                                                    |  |
|        |                                                                                         | <ul> <li>Yes — Saves configuration changes and exits the<br/>configuration session.</li> </ul>                                                                                                    |  |
|        |                                                                                         | • No —Exits the configuration session without committing the configuration changes.                                                                                                    |  |
|        |                                                                                         | • Cancel —Remains in the configuration session, without committing the configuration changes.                                                                                                    |  |
| Step 5 | test radius coa {activate   deactivate} service name acct-ses-id name                   | If <b>activate</b> keyword is used, this command enables SPAN by associating a dynamic template with a specific subscriber.  If <b>deactivate</b> keyword is used, this command disables SPAN by dis-associating a dynamic template with a specific subscriber. |  |
|        | Example:                                                                                |                                                                                                    |  |
|        | RP/0/RSP0/CPU0:router# test radius coa activate acct-ses-id 0x00000001 service service1 |                                                                                                    |  |

### **Enabling Traffic Mirroring on Subscriber Session: An example**

```
//Global configuration to create monitor sessions
configure
monitor-session mon1
destination interface gigabitethernet0/0/0/1
ethernet-services access-list tm_filter
   10 deny 0000.1234.5678 0000.abcd.abcd any capture
   !

//Configuring a dynamic template that references the monitor session
configure
dynamic-template type ppp ppp_template
monitor-session mon1 direction rx-only
acl
mirror first 100
!
!
//Associating a dynamic-template with a specific subscriber to enable SPAN
test radius coa activate acct-ses-id 0x00000001 service service1
```

## **Randomization of Interim Timeout of Sessions or Services**

The randomization feature distributes the interim timeouts in a relatively uniform manner and prevents accumulation of timeouts for interim accounts of sessions or services. This prevents a cycle where all messages

are sent at once (this occurs if a primary link was recently restored and many dial-up users were directed to the same BNG at once). This is useful in scenarios such as churn scenarios of session bring up (that is, a small spurt with very high session bring up rate), subscriber redundancy group (SRG) subordinate to primary switchover in BNG geo redundancy and so on.

For example, if a session is brought up at time 0, and it has an interim interval of 10 minutes (600 seconds), the first interim message is sent at time t1 = 600 seconds (this is without randomization enabled). With randomization enabled, a random number x which is less than 600 is selected and the first interim message is sent at that time, x. Use this command to specify the maximum variance allowed:

### accounting interim variation

Sample configuration:

subscriber
manager
accounting interim variation 10

# **Controlling Subscriber Plans Using Protocol Options**

The BNG router supports identity change for DHCP Remote-Id parameter, thereby allowing modification of the subscriber service. This functionality of controlling subscriber plans using protocol options helps to deactivate an old service and activate a new service for the subscriber, based on the new service name received in Remote-Id parameter.

BNG does this by extracting the username and the service name from Remote-Id parameter. The DHCP server compares the Remote-Id received in the packet against the Remote-Id that was stored earlier. If there is a data mismatch, DHCP triggers an identity change event. DHCP adds the new Remote-Id in identity parameters to be added and places the old Remote-Id in identity parameters to be removed. On successful execution of the event, the new service gets activated.

### **How to Control Subscriber Plans Using Protocol Options**

To enable identity change handling across BNG router, use **subscriber featurette identity-change** command in the global configuration mode. A new event, **session-identity-change**, is introduced to specify an identity change event. In order to decode the service encoded in the DHCP Remote-Id parameter, as per the defined AAA attribute format, use **decode** command in the policy-map event class configuration mode. The **activate** command in the class-map sub-configuration mode is also enhanced to include an option **service-from-line** to activate the service encoded in the DHCP Remote-Id parameter.

Consider an example where the Remote-Id parameter received by BNG is in the format 'Username|Service-Name', say, bng\_user/service1. At session start stage, DHCP passes this Remote-Id in the 'parameters-to-add' list. The 'parameters-to-remove' list is empty at that point of time. The decode instruction decodes the Remote-Id based on the defined AAA attribute format (my-format in this example), extracts Username (bng\_user) and Service-Name (service1) from it, and adds these parameters to the system. The service-from-line parameter refers to this particular Service-Name. The extracted Service-Name is added to AAA AT SUBSCRIBER ACTIVATE SERVICE attribute in the transaction context and it gets activated.

FSOL clients trigger an event when they want to change an identity parameter. DHCP triggers this event only if identity-change feature is enabled. In this event, DHCP passes the new Remote-Id (say, *bng\_user/service2*) in parameters-to-add list and passes the old Remote-Id as part of parameters-to-remove list. The new Service-Name to be activated (service2) and the old Service-Name (service1) to be deactivated are decoded,

extracted and added to AAA\_AT\_SUBSCRIBER\_ACTIVATE\_SERVICE and AAA\_AT\_SUBSCRIBER\_DEACTIVATE\_SERVICE attributes respectively, in the transaction context. The old Service-Name gets deactivated and the new Service-Name gets activated.

### **Running Configuration**

```
configure
 /st This configuration defines the format of Remote-Id from which BNG can derive the Username
 and Service-Name */
aaa attribute format my-format format-string length 253 "%[^|]|%[^|]|" username service-name
 /* Enable identity change feature */
 subscriber
  featurette identity-change
policy-map type control subscriber pm-dtmpl-1
 event session-start match-first
  class type control subscriber CL1 do-until-failure
   1 decode remote-id format my-format
   2 activate dynamic-template service-from-line
   3 authorize aaa list default identifier remote-id password blank
event session-identity-change match-first
  class type control subscriber CL1 do-until-failure
   1 decode remote-id format my-format
   2 deactivate dynamic-template service-from-line
   3 activate dynamic-template service-from-line
   4 authorize aaa list default identifier remote-id password blank
```

Whenever the **deactivate dynamic-template service-from-line** is used after the **decode** instruction, it has to be placed before **activate** or **authorize** commands.

### **Verification**

Use these commands to verify the activation and deactivation of old and new services for the subscriber:

- show subscriber session all detail
- show dhcp ipv6 server binding detail
- show policy-map applied interface bundle-ether interface-name

### **Additional References**

These sections provide references related to implementing BNG subscriber features.

### **MIBs**

| MB | MIBs Link                                                                                                    |
|----|----------------------------------------------------------------------------------------------------|
|    | To locate and download MIBs for selected platforms, Cisco IOS releases, and feature sets, use Cisco MIB Locator found at the following URL: |
|    | http://www.cisco.com/go/mibs                                                                                                    |

### **Technical Assistance**

| Description                                                                                                    | Link                                                      |
|----------------------------------------------------------------------------------------------------|-----------------------------------------------------------|
| The Cisco Support website provides extensive online resources, including documentation and tools for troubleshooting and resolving technical issues with Cisco products and technologies.                                                                   | http://www.cisco.com/<br>cisco/web/support/<br>index.html |
| To receive security and technical information about your products, you can subscribe to various services, such as the Product Alert Tool (accessed from Field Notices), the Cisco Technical Services Newsletter, and Really Simple Syndication (RSS) Feeds. |                                                           |
| Access to most tools on the Cisco Support website requires a Cisco.com user ID and password.                                                                                                    |                                                           |